# モジュラーリギングシステム CRAFT と内製ツールの紹介

株式会社スクウェア・エニックス テクノロジー推進部 リードテクニカルアーティスト 佐々木 隆典

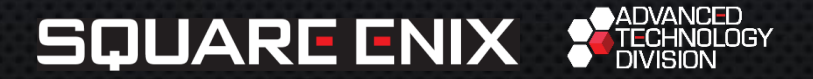

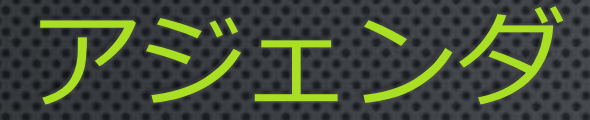

- CRAFT の概要
- CRAFT リグの使用方法 • CRAFT リギング機能 • CRAFT リグモジュールの紹介 • その他のツールの紹介

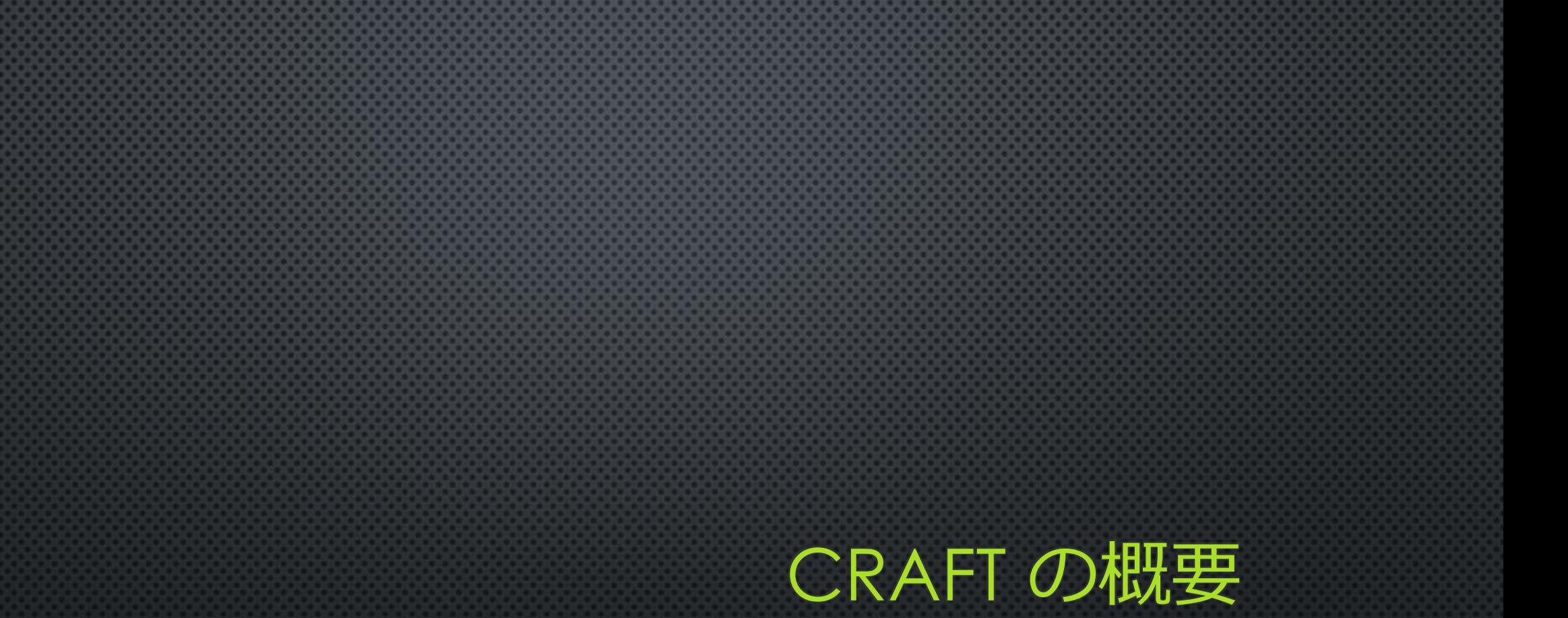

#### CRAFT とは

• Maya® をベースとしたモジュラーリギングシステム。

- 弊社におけるAAAタイトルからモバイルまでのゲーム開発、及び プリレンダー映像作品に至るまで広く利用されている。
- 非公開な内製ツールだが、弊社ゲーム開発における協力会社様に も多くご使用頂いている。

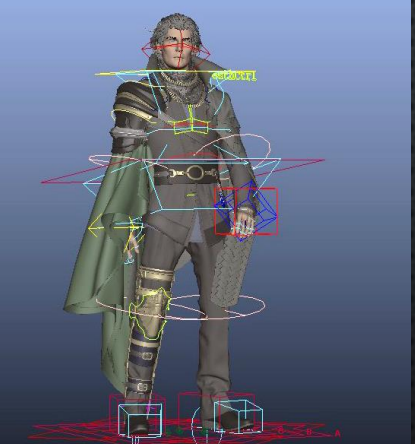

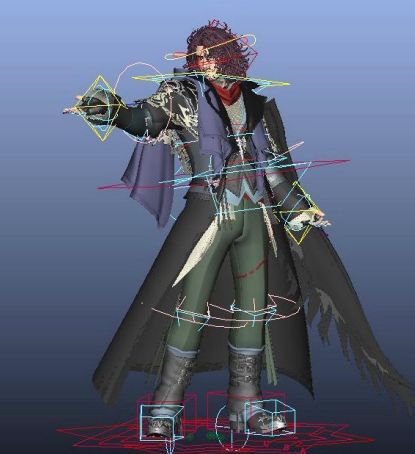

#### CRAFT の歴史

• 2018年現在 CRAFT 1.9.1 様々な機能追加を経て、現在も開発中 • 2013年12月 CRAFT 1.0 モジュラーリギングシステムの正式版 • 2012年 6 月 CRAFT 0.0 モジュール式でない Biped リグ評価版

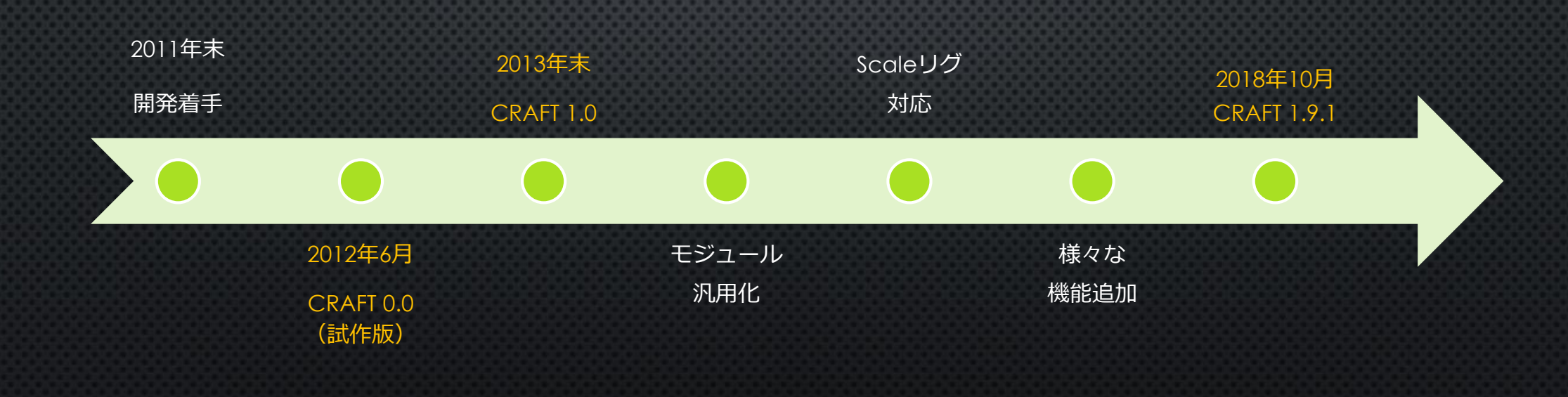

#### 過去の発表資料

- FINAL FANTASY XV のキャラクターセットアップワークフロー (2017) FF15 の開発で CRAFT がどのように利用されたかの話を含む。 <https://spark.adobe.com/page/1zsaZLEiCfYtP/>
- スケールを使ったリグのはなし (2016) Computer Animation Open Course – Rig and Tools – CRAFT の scale 対応の経験に基づくリギング技術トーク。 [http://www.jp.square-enix.com/tech/library/pdf/RigAndTools\\_ScaleRig.pdf](http://www.jp.square-enix.com/tech/library/pdf/RigAndTools_ScaleRig.pdf)
- モジュラーリグシステムのアーキテクチャ (2015) CEDEC 2015

CRAFT のアーキテクチャの解説。 [http://www.jp.square-enix.com/tech/library/pdf/CEDEC2015\\_CRAFT.pdf](http://www.jp.square-enix.com/tech/library/pdf/CEDEC2015_CRAFT.pdf)

### ツールとしての位置付け

#### • コントロールリグ作成とそれを用いたアニメーション作成に フォーカスしたツール。

#### • イメージとしては HumanIK® に近く、デフォーマー等は含まない。

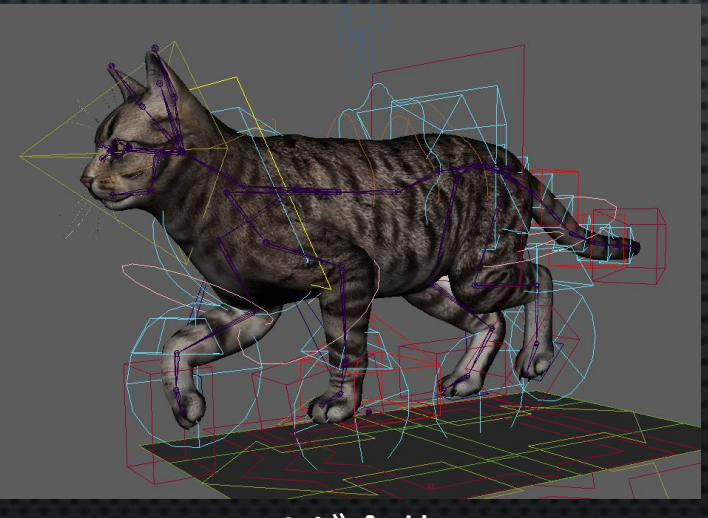

リグ全体 (Deformation + Skeleton + Controller)

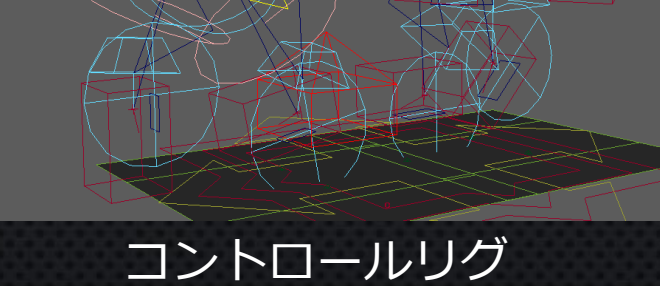

(CRAFT で主に取り扱うもの)

#### CRAFT の特徴

#### • モジュラーリギングシステム

- 部品を組み合わせて自由にリグを構築。
- 既存のあらゆるスケルトンに対応。

#### • ポーズやアニメーションの転送機能

- スケルトンのアニメーションをコントロールリグに転送できる。
- この仕組みに基づき、リターゲットにも対応(モジュールによって対応 状況が異なり、現在のところ、完全に対応しているのは Biped のみ)。

### CRAFT リグの使用方法

#### リグの使い方はこんな感じ

- 標準リグでは、コントローラは全てロケータになっていて、ビュー上で 選択できる。
- ロックされていない箇所は自由に動かせる。ピボットなども。
- 各種スイッチ等の調整アトリビュートを集約したロケータが頭上にある。
	- IK/FK, Local/World の切り替え。
	- 自動肩やフロアコンタクトなどの機能の on/off 。

• コントローラは全て管理されており、Rig Explorer でアクセス出来る。 アイコン化されていないスイッチノードにアクセスする手段にもなる。 リグの使い方はこんな感じ

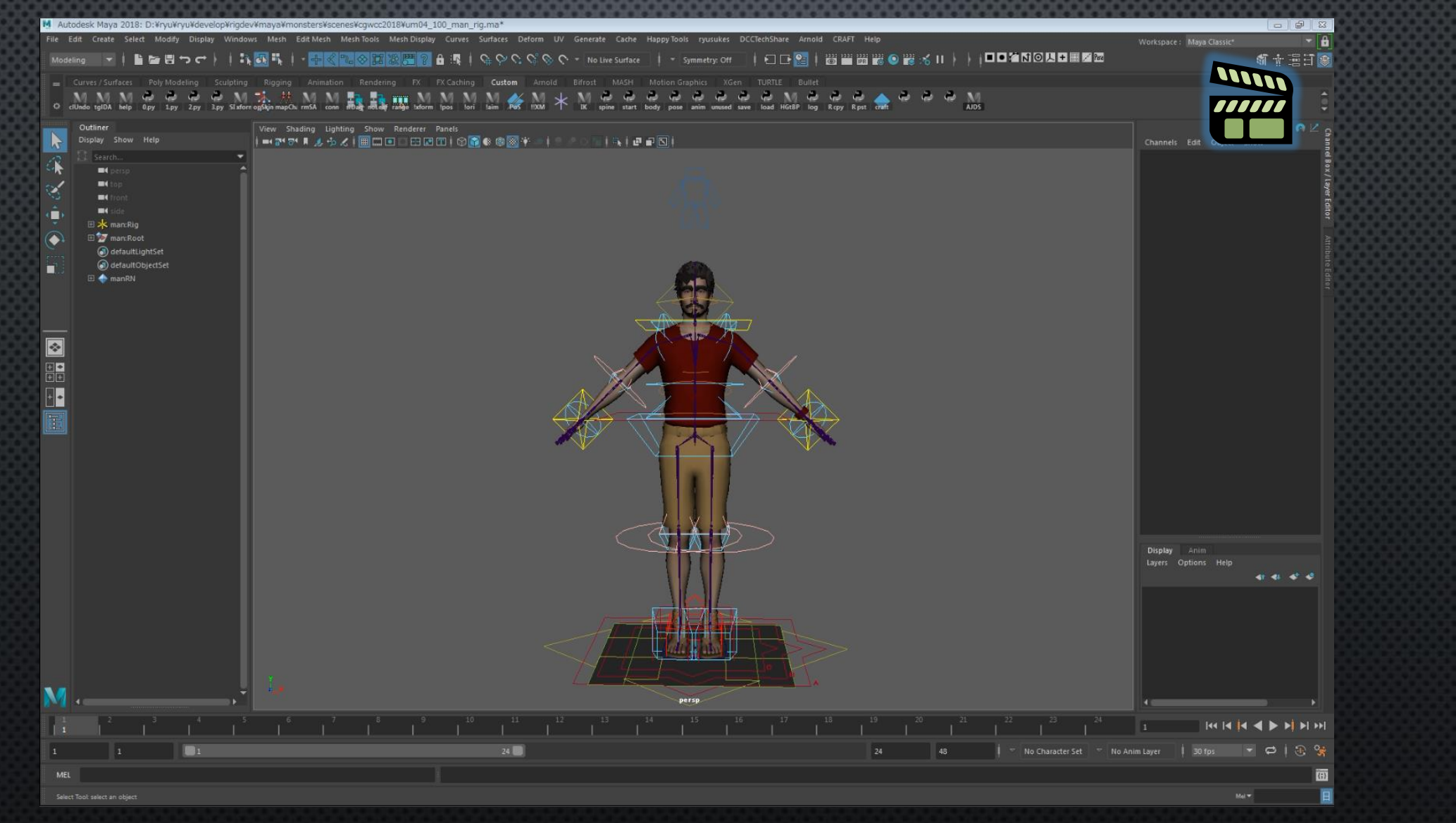

# 仮のピッカー GUI

- 四肢を持つキャラなら Biped でも Quadruped でも扱える。 • 各種切り替えスイッチ。
- フィットとミラー。
- 四肢以外の部位は追加フレームに簡易ボタンが 表示される。
- より柔軟な GUI の開発は将来の課題。

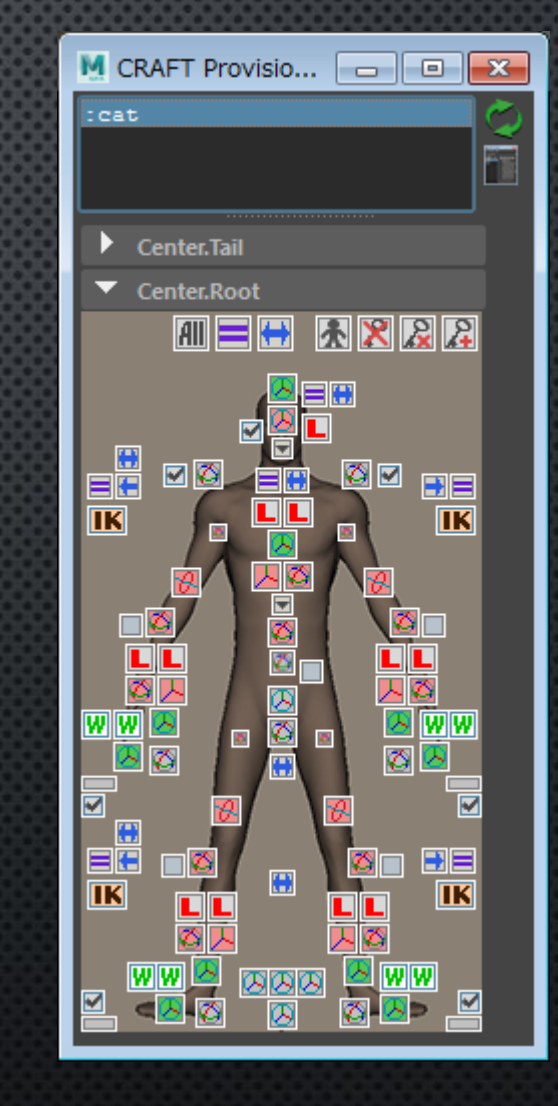

# 仮のピッカー GUI

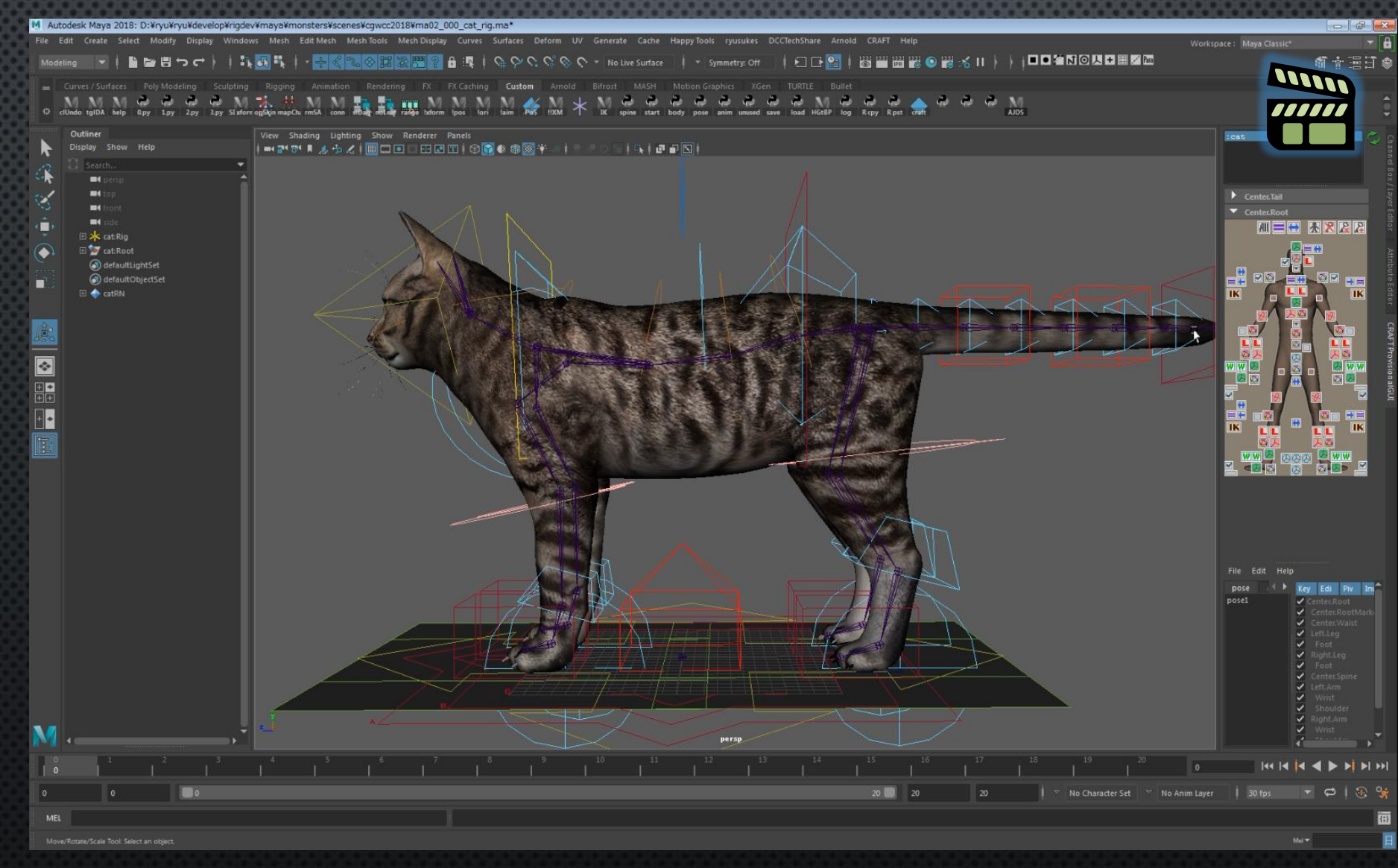

ACTION MANAGER • ポーズとアニメーションのセーブとロード。 • セーブもロードも、部位ごとに on/off 。 • カレントシーン内に埋め込みで保持される。 • ファイルの読み書きもサポート。 • より高機能な GUI の開発は将来の課題。

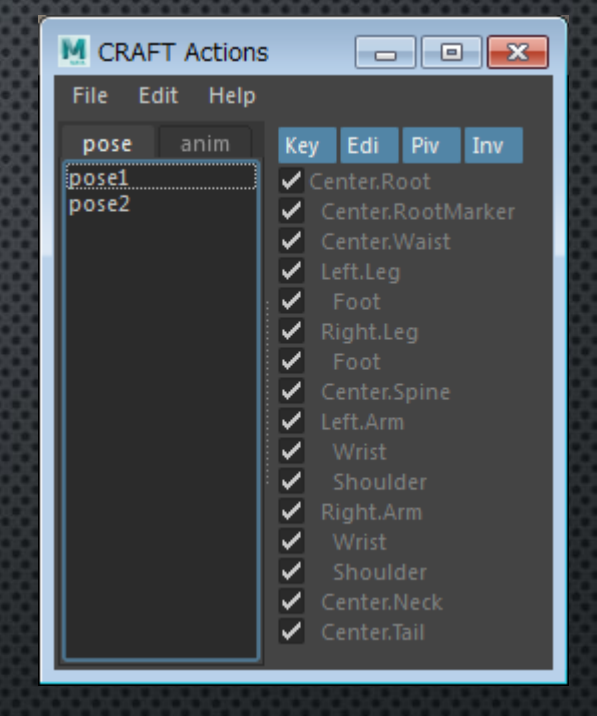

#### ACTION MANAGER

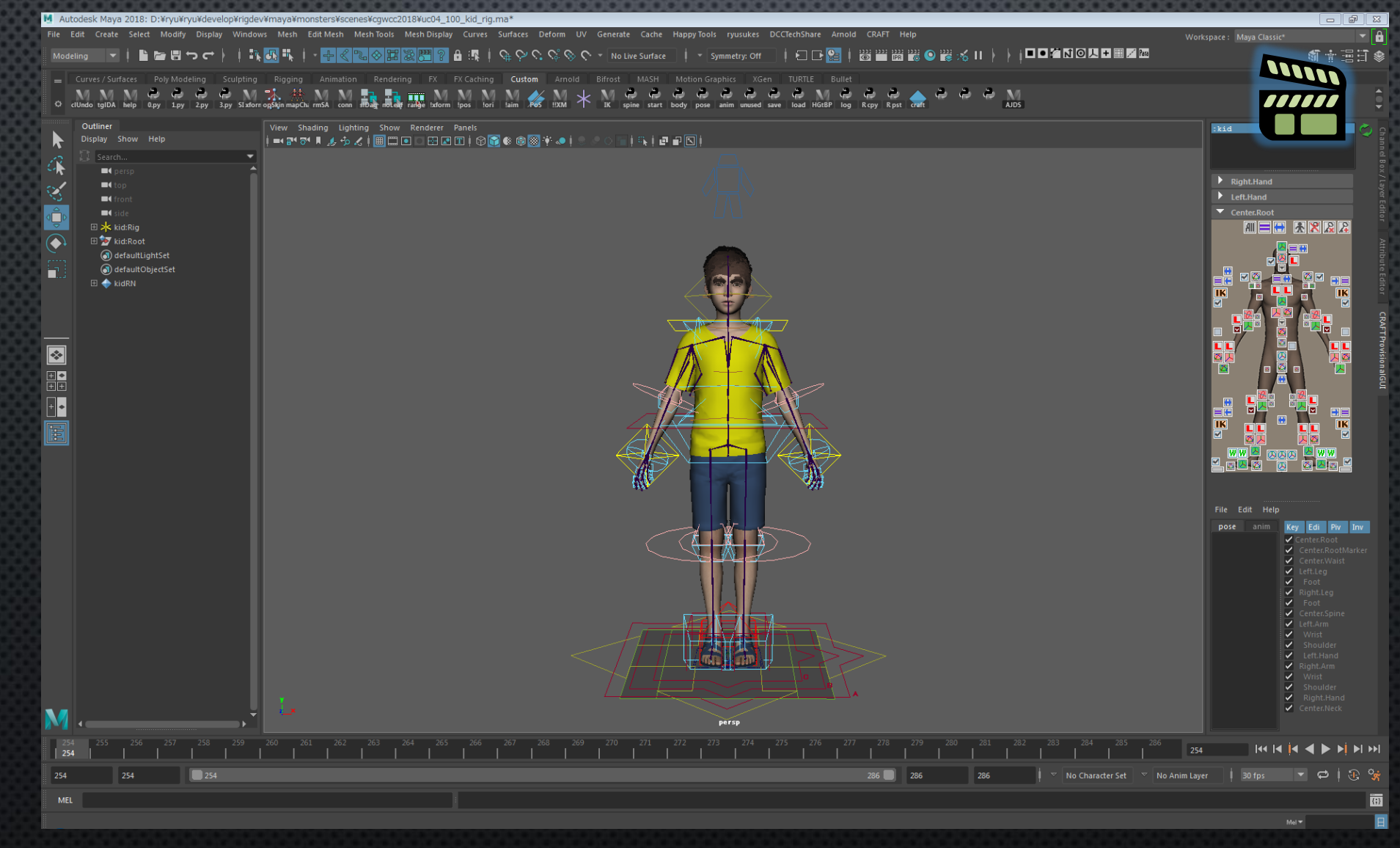

#### CONVERT 機能

- World で付けたアニメーションを Local に変換したい。
- アニメーションをミラーしたい。
- スケルトンのアニメーションをコントロールリグに転送したい。
- アニメーションのリターゲットをしたい。
- (GUI の フィット や ミラー のボタンも実は?)

#### すべて Convert 機能でサポートされる

#### どいうことなのか?

全ては以下の違いでしかない。

• 何がソース?

- コントロールリグ自身 … Local/World や IK/FK の変換など。
- 自身のスケルトン … スケルトンからコントロールリグへの転送。
- 他のスケルトン … リターゲット。

• そして

- ポーズ or アニメーション?
- ミラー?
- 値のセット先のコントローラは?

# CONVERT オプション

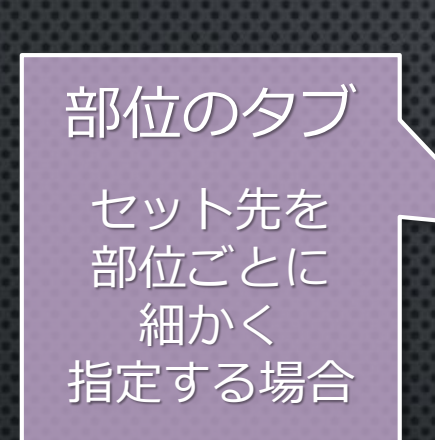

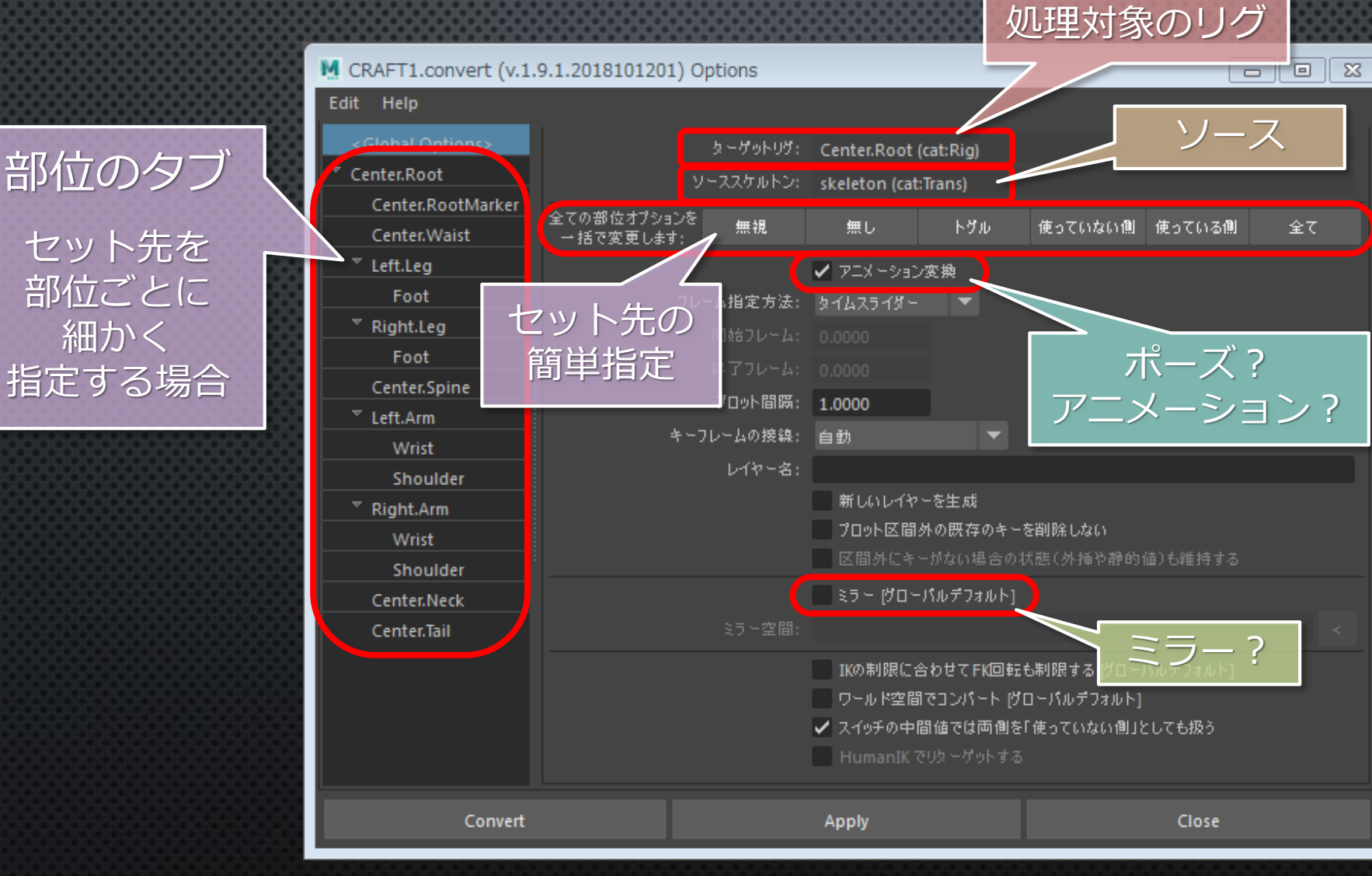

# 値のセット先の指定

- 部位ごとに細かく指定する場合 例えば、Local to World 変換なら World コントローラがセット先。
- 簡単に指定する場合
	- 使っている側
	- 使っていない側
	- トグル(共用部分の設定を切り替え)

#### 指定の使い分け

• Local/World や IK/FK の変換の場合

- コントローラが別々の場合、「使っていない側」を指定。 ちなみに、GUI の「フィット」ボタンは、 「使っていない側」への「ポーズ」コンバート。
- コントローラが共用の場合、「トグル」を指定。
- その他の場合(スケルトンからリグへの転送など) 「使っている側」か「すべて」を指定。

#### CONVERT 機能

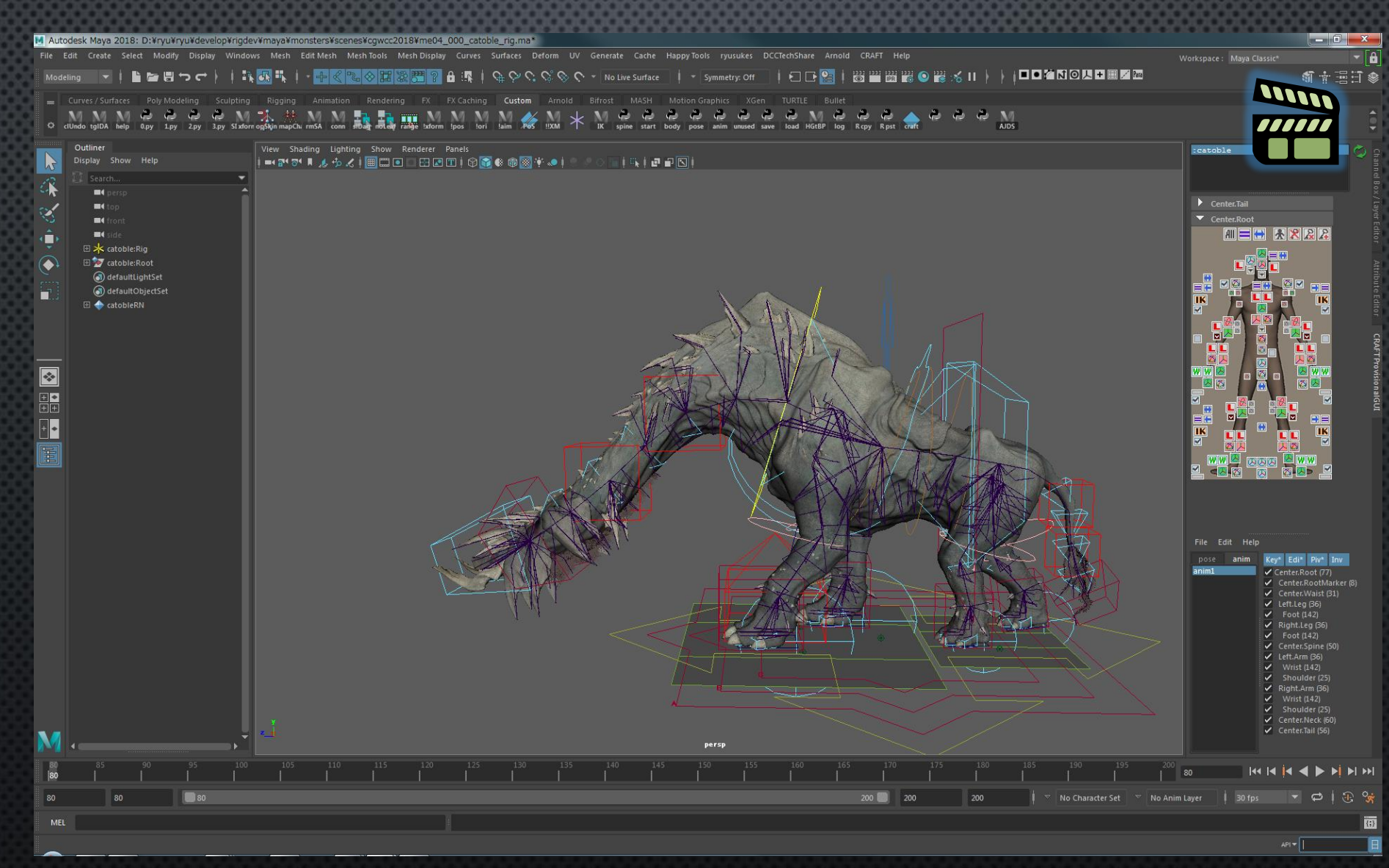

CRAFT リギング機能

#### QUICK RIG ツールで超簡単リグ作成

• CRAFT は HumanIK® と連携できる。

• Maya®の Quick Rig ツールと相性が良い。

#### QUICK RIG ツールで超簡単リグ作成

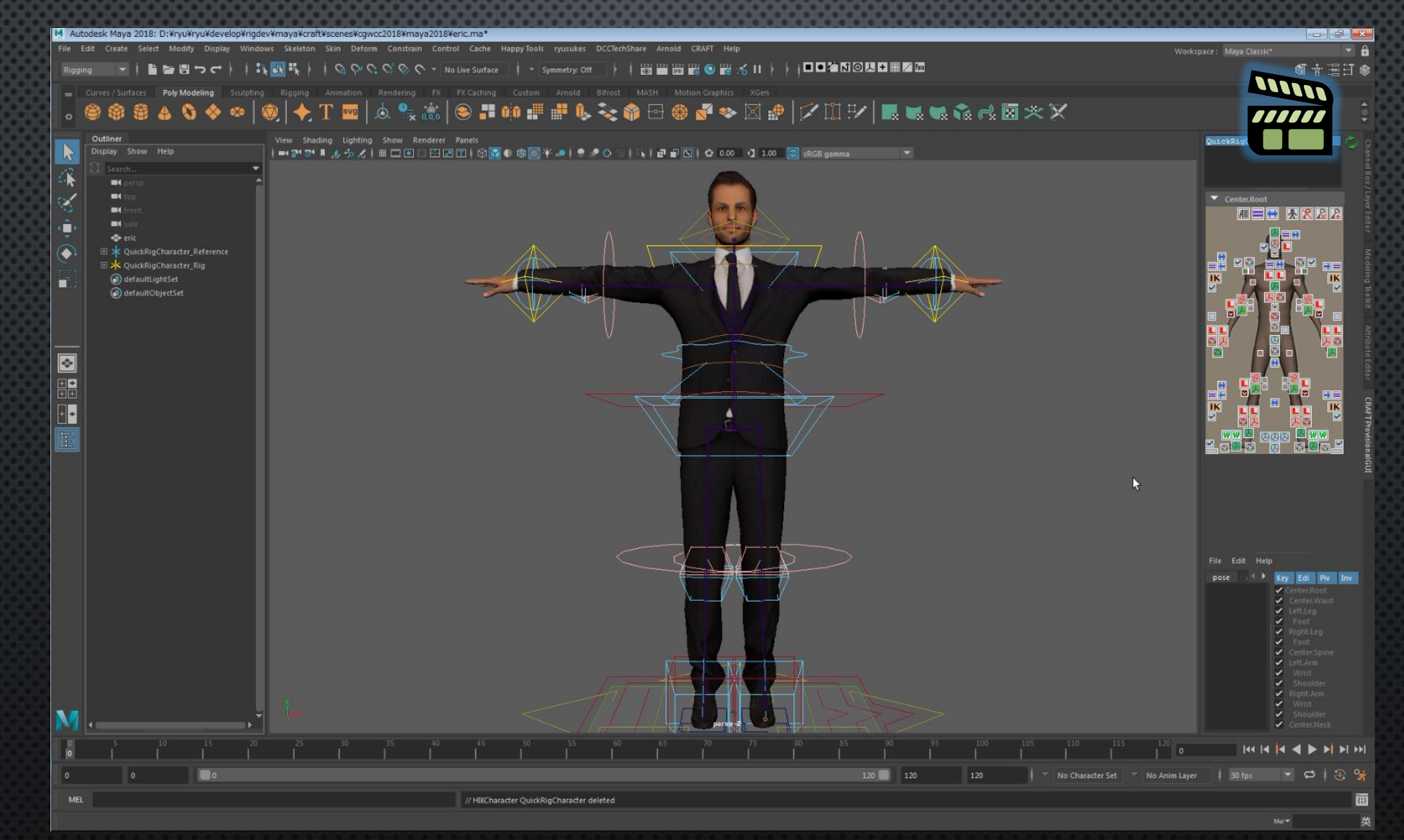

#### キャラクタライズ

• スケルトンを CRAFT に認識させる作業。 • メタノードに、各関節のラベルと初期ポーズを登録。 • 通常、プリセットテーブルによって、一発で行う。 • 追加のジョイントは Rig Explorer で登録。 • 未知のスケルトンは、簡単なスクリプトを書いて一発で登録。

#### キャラクタライズ

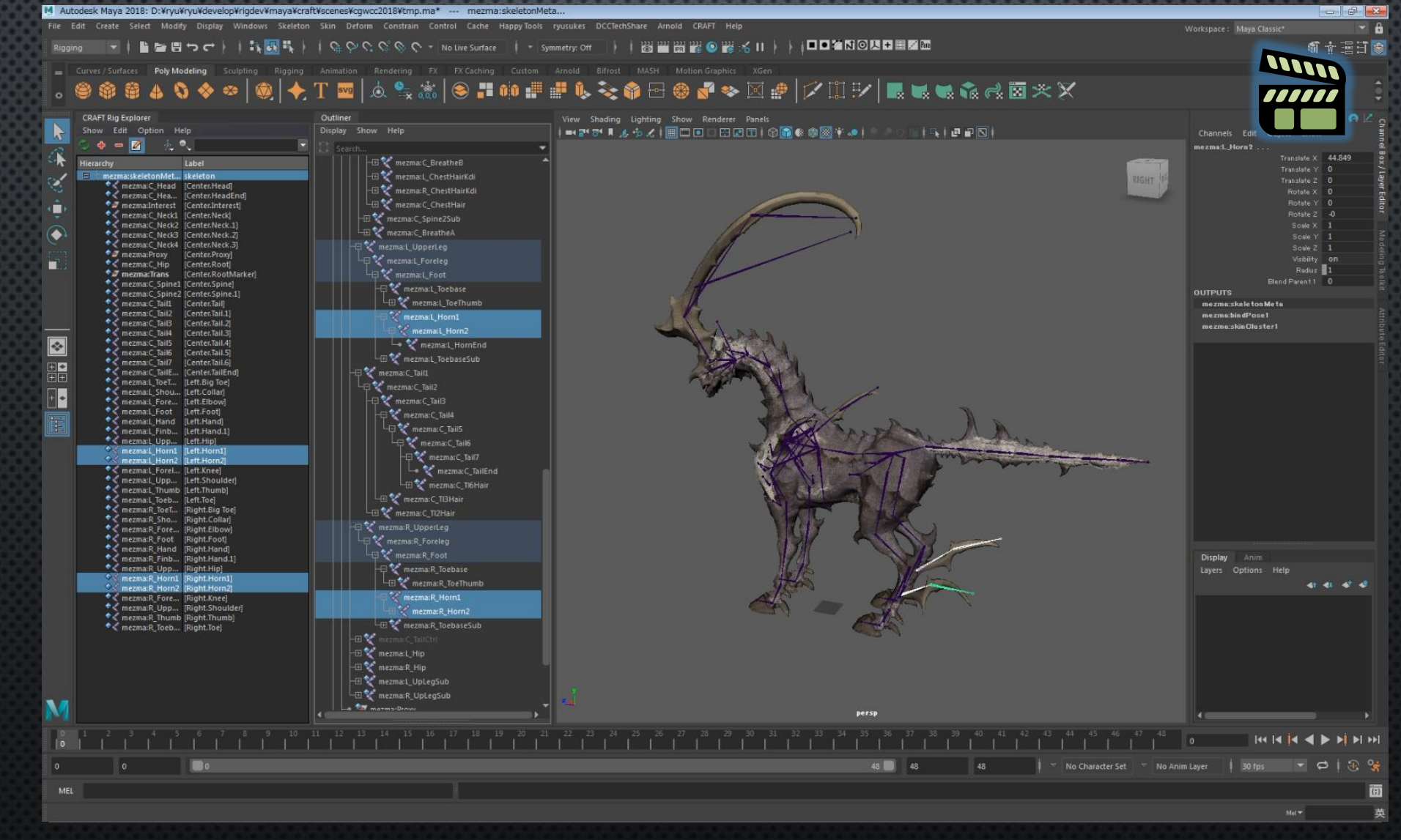

### BIPED / QUADRUPED リグの簡易生成

- 胴体に四肢を持つキャラクタに特化 した簡易ツール。
- 部位ごとに使用可能なモジュールを 選択するだけで、リグ構築が行える。 • 足りない箇所は、後から手動で追加 する。

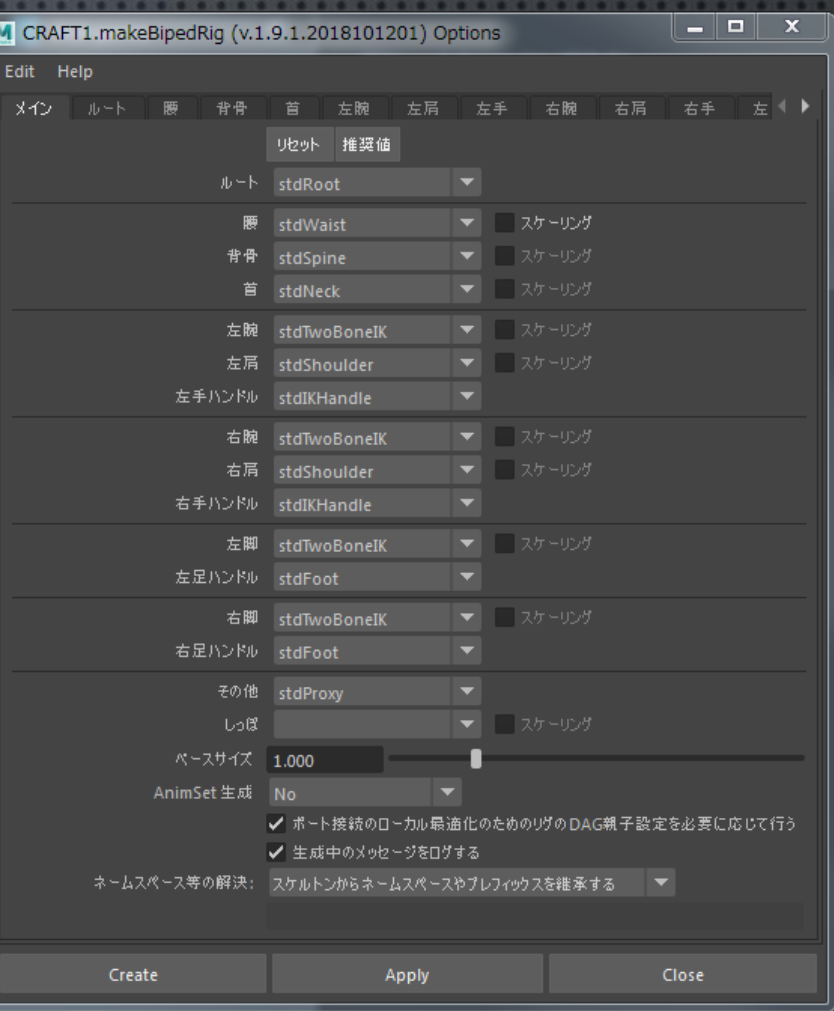

### BIPED / QUADRUPED リグの簡易生成

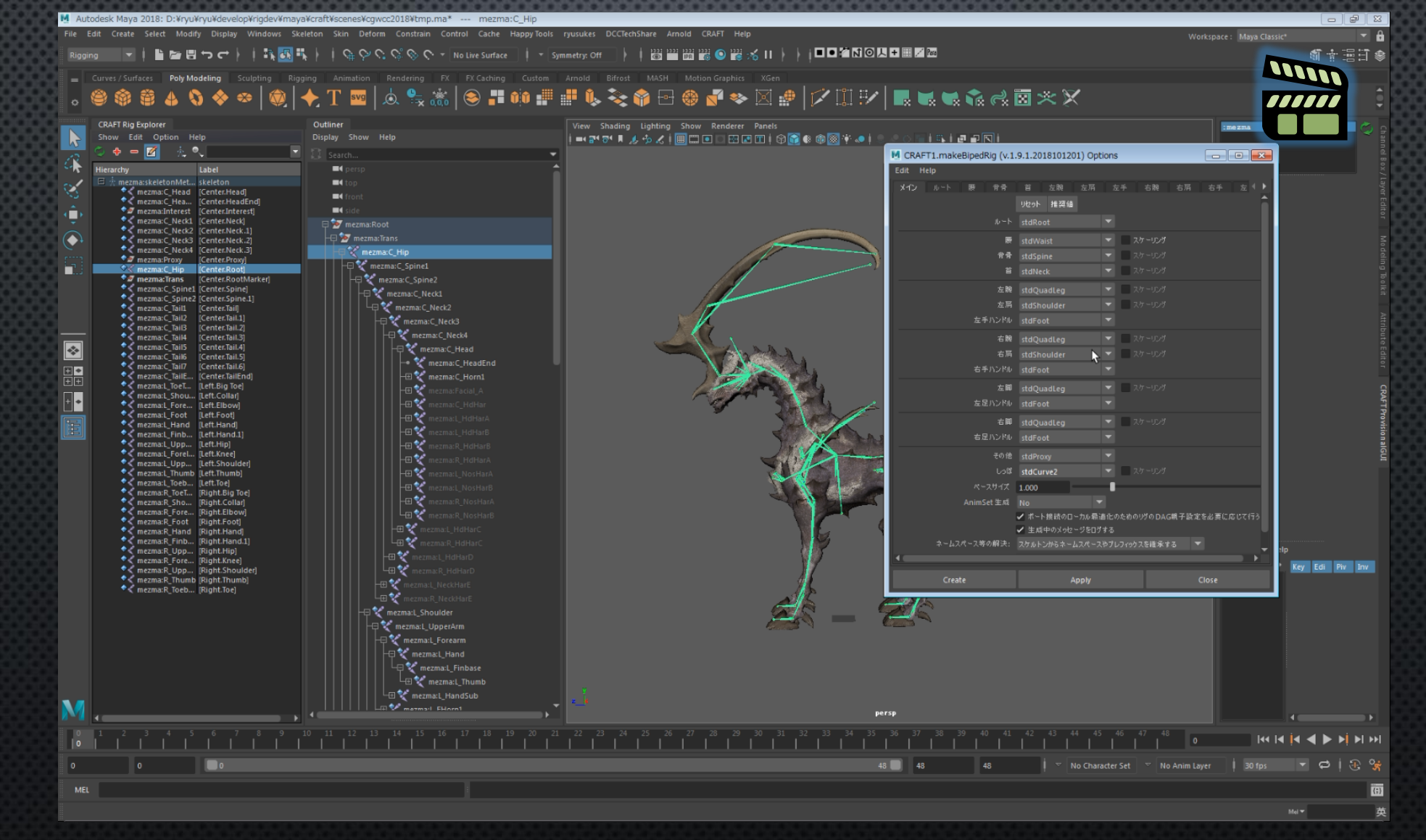

### モジュールを組み合わせてリギング

- 各部位をモジュールで作っていく。
- モジュールの接続設定。
	- DAGノードの親子設定。
	- Rig Explorer でグルーピング。
	- Rig Connection Editor で接続。
	- 最後に最適化(モジュール間接続の ローカルコンストレイン化)

• Auto-Connect 機能も有り。

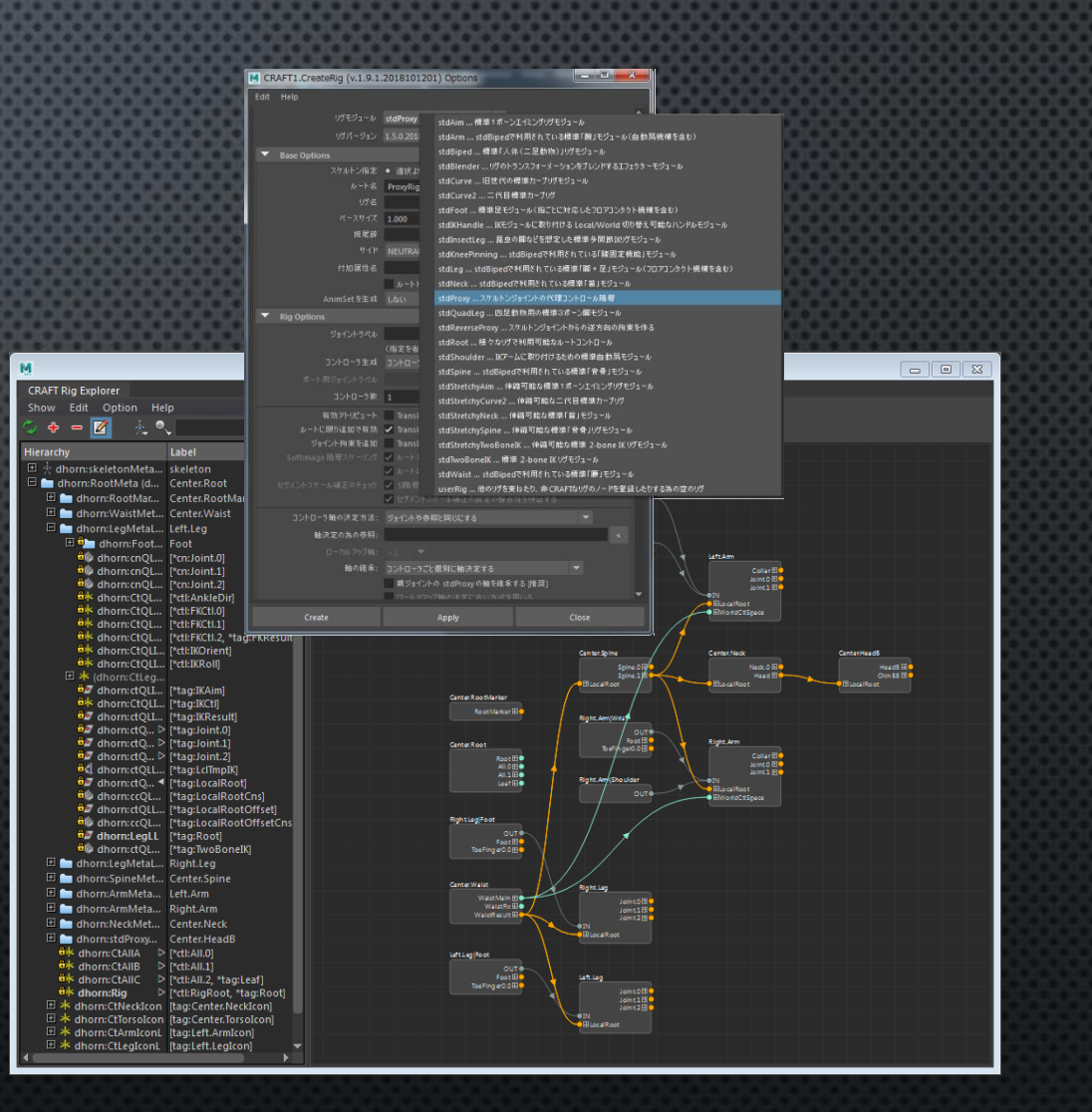

モジュールを組み合わせてリギング

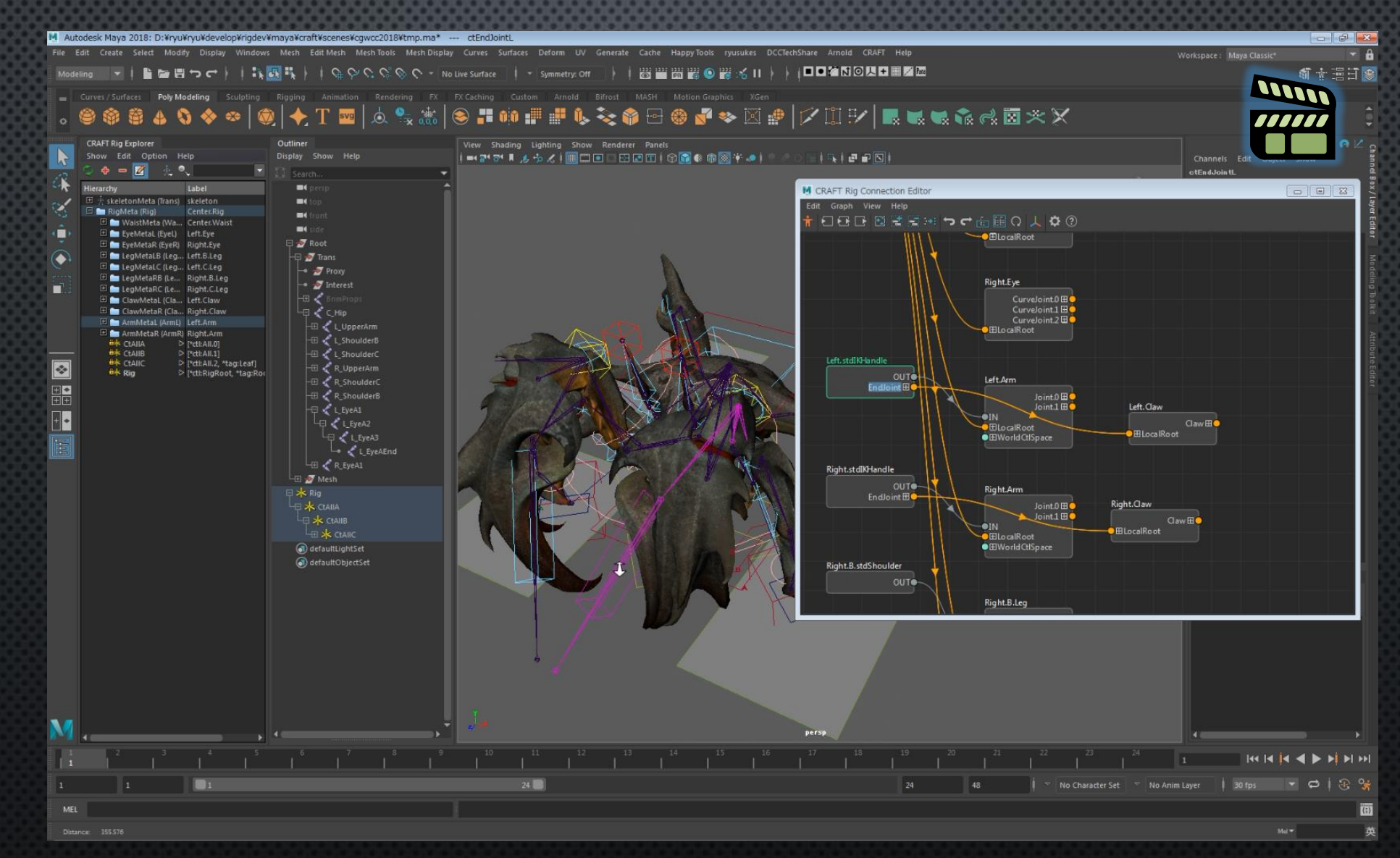

### CRAFT リグモジュールの紹介

#### 胴体系

- stdWaist
	- 胴体のルート (Hip や Waist)に。 scaling も対応。
- stdSpine / stdStretchySpine 背骨。ストレッチ対応で scaling も可。
- stdNeck / stdStretchyNeck 首から頭。ストレッチ対応で scaling も可。

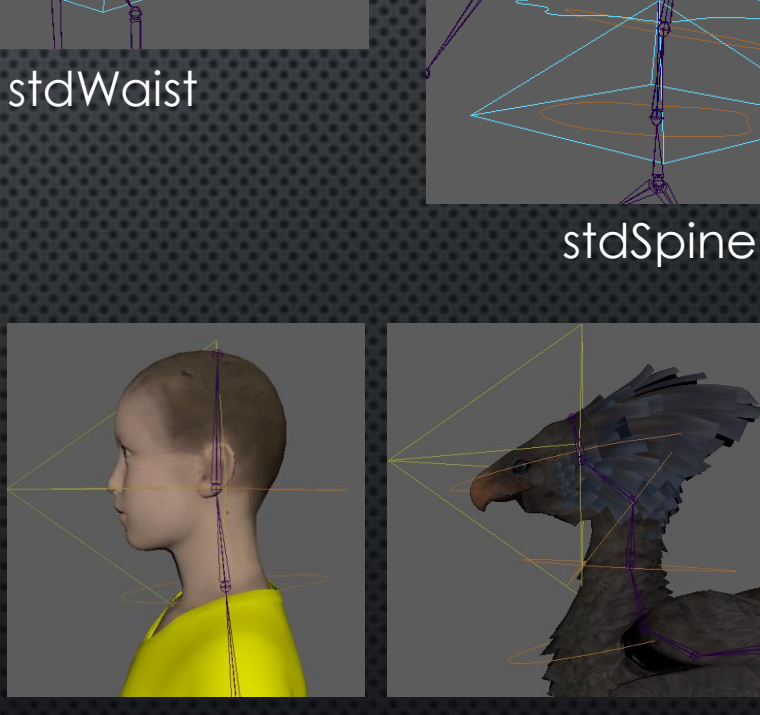

### IK 系

- stdTwoBoneIK / stdStretchyTwoBoneIK 汎用 2-bone IK 。ストレッチ対応で scaling も可。
- stdQuadLeg 四足動物の 3-bone IK 。
- stdInsectLeg 節足動物の脚などに。関節数に制限無し。
- stdArm 旧世代の腕。肩から手首まで含み汎用的でない。
- stdLeg

旧世代の脚。Foot まで含み汎用的でない。

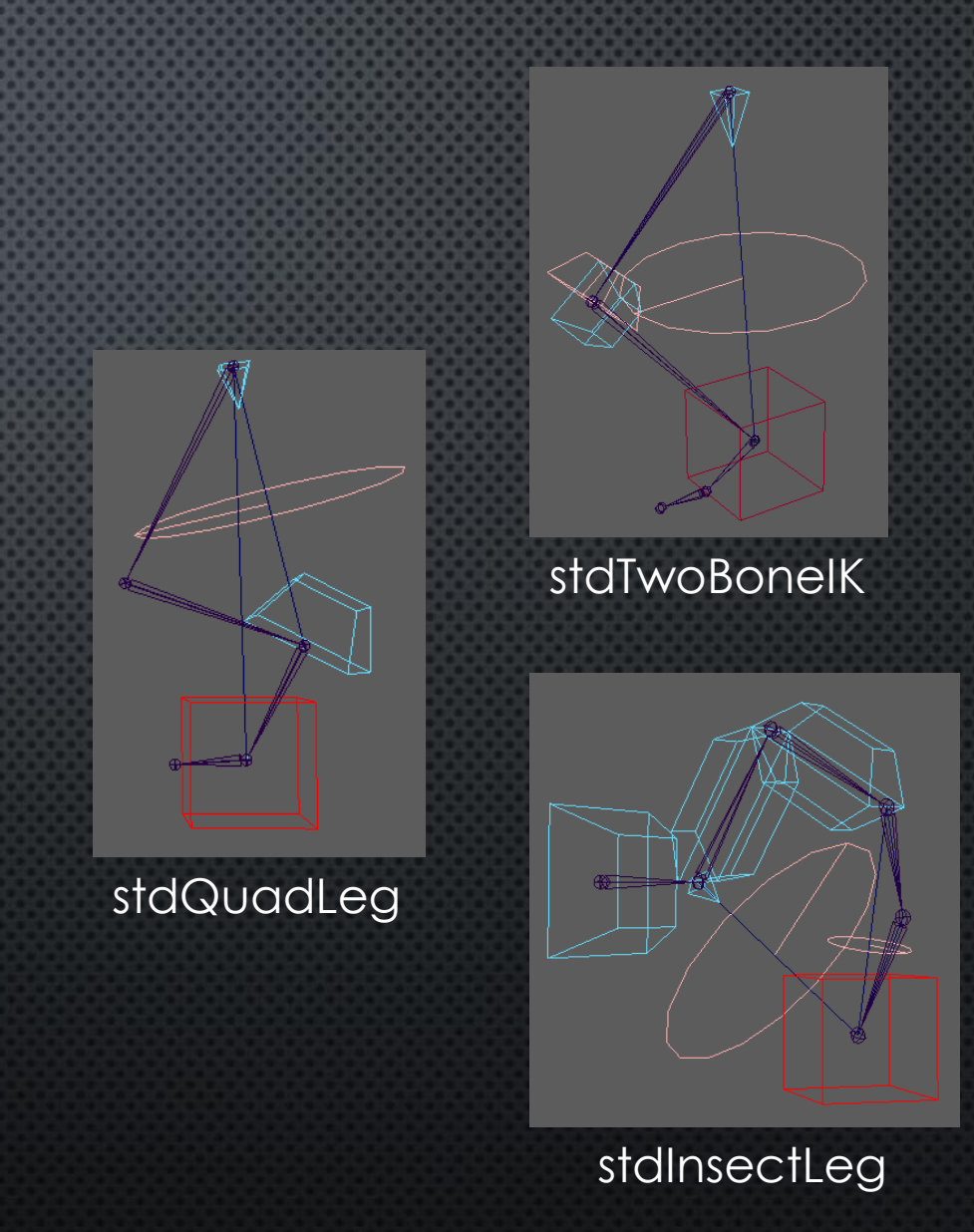

### IK 補助系

#### IK モジュールに取り付けるタイプ。

• stdIKHandle 先端に Local/World 切り替え機能を追加。

• stdFoot

先端に「足」を追加。 フロアコンタクト機能。 指の構造に柔軟に対応。

• stdShoulder 自動肩機能を追加。

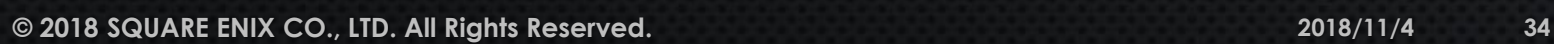

stdShoulder stdFoot

stdIKHandle

# プロキシ系

#### • stdProxy

関節に1対1で対応する FK コントローラ。 柔軟な回転軸決定機能。scaling サポートなど。

• stdReverseProxy

骨からリグ階層への逆コンストレイン。 補助骨の子に手動コントローラを追加したい場合に のみ用いる。

• stdAim / stdStretchyAim 1関節のエイミングコントローラ。 ストレッチ対応で scaling も可。

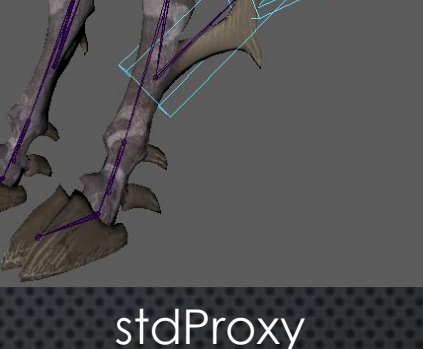

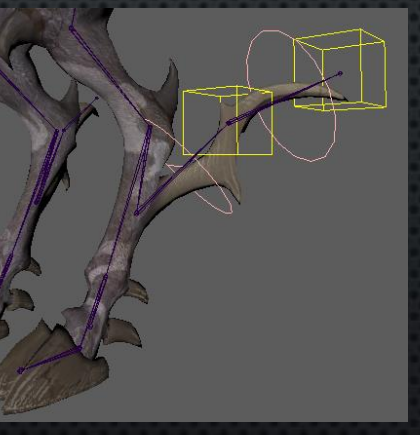

stdAim

#### カーブ系

#### • stdCurve 旧世代のカーブモジュール。

• stdCurve2 / stdStretchyCurve2 旧世代より高機能で安定。 ストレッチ対応で scaling も可。

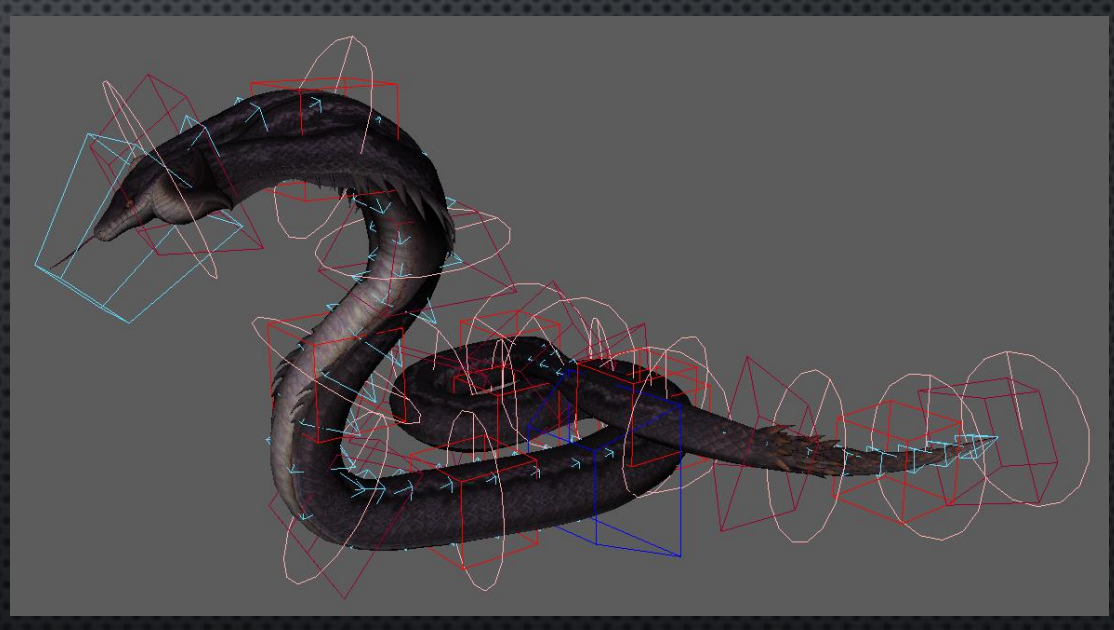

stdCurve2

#### エフェクタ系

モジュール間の接続による表現力を広げるためのもので、モジュールを新規に 開発するほどでもないようなちょっとしたニーズに対応する。

• stdBlender

多彩なブレンド機能を提供。 これ自体はコントローラを持たない。

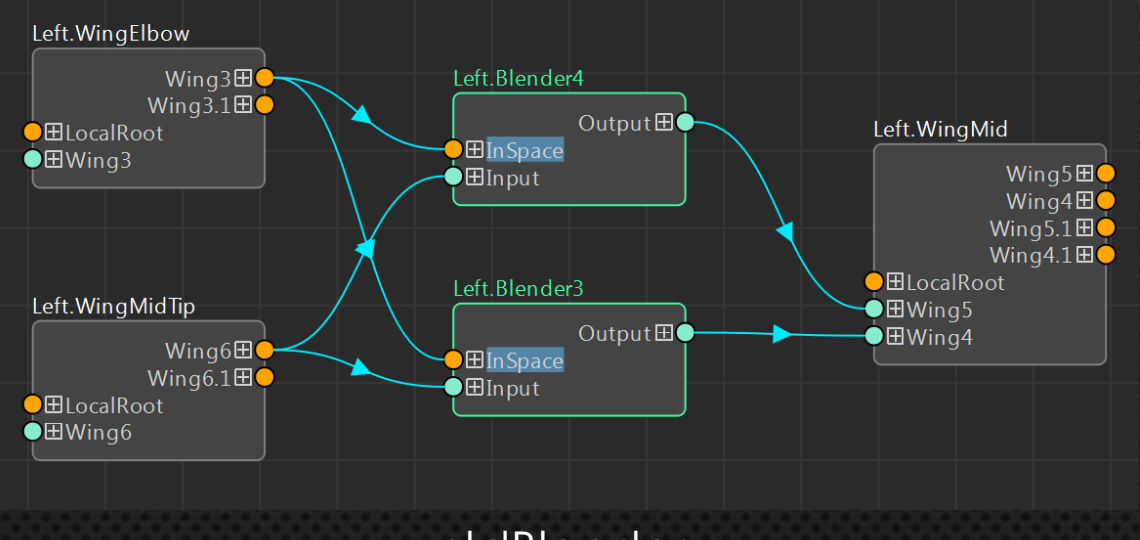

stdBlender

# その他

- stdRoot
	- リグ構造全体をまとめる。
- stdBiped

モジュールを組み合わせた Biped 。 stdArm や stdLeg を使っている古いタイプ。

- stdKneePinning 膝固定機能。stdBiped で使用。
- userRig

ユーザーが作成した任意のリグのコントローラを 登録するためのもの。

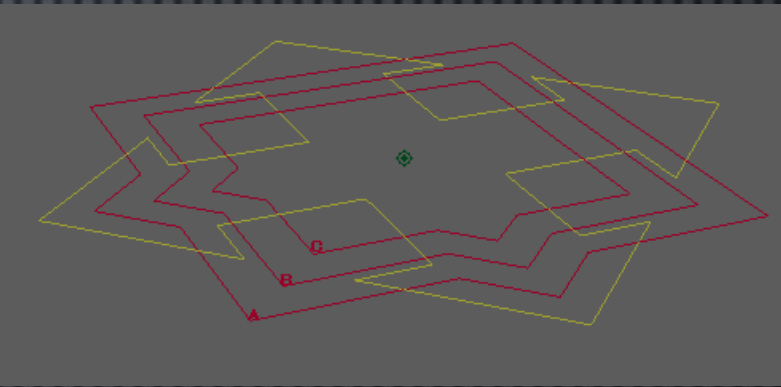

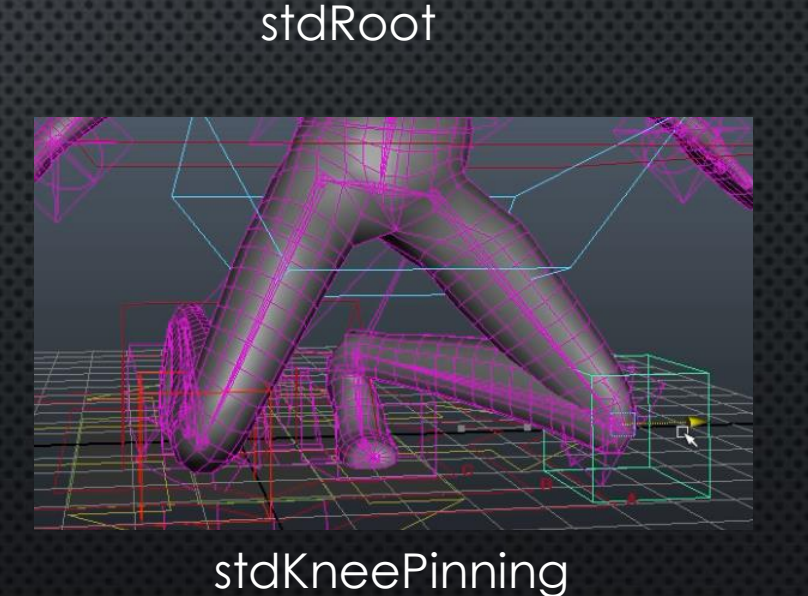

# CRAFT リグモジュールの紹介

stdBlender について

#### stdBlender について

- Translate, Rotate, Scale の他、曲げ捻 り分離の方向別など細かなブレンド制御。
- 入力空間下に1~n個の入力。 コンストレイン機能とは異なり、ウェイ トは合計 1.0 に正規化されず、多彩な表 現が可能。
- 入力空間とは別の出力空間を定義可能。 例えば、シンメトリの拘束も作れる。

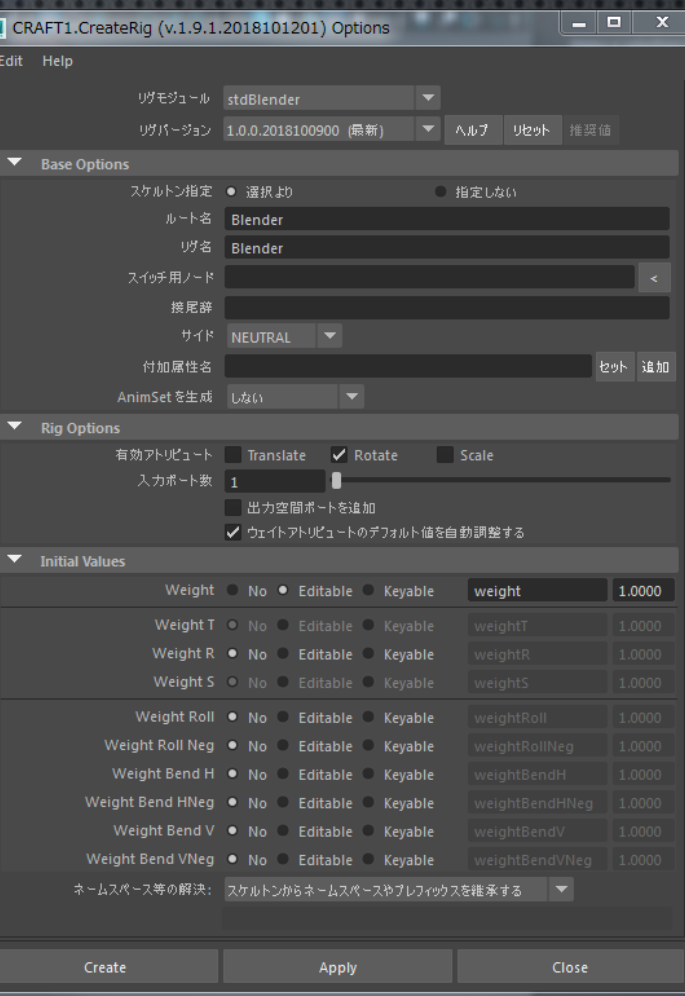

#### stdBlender について

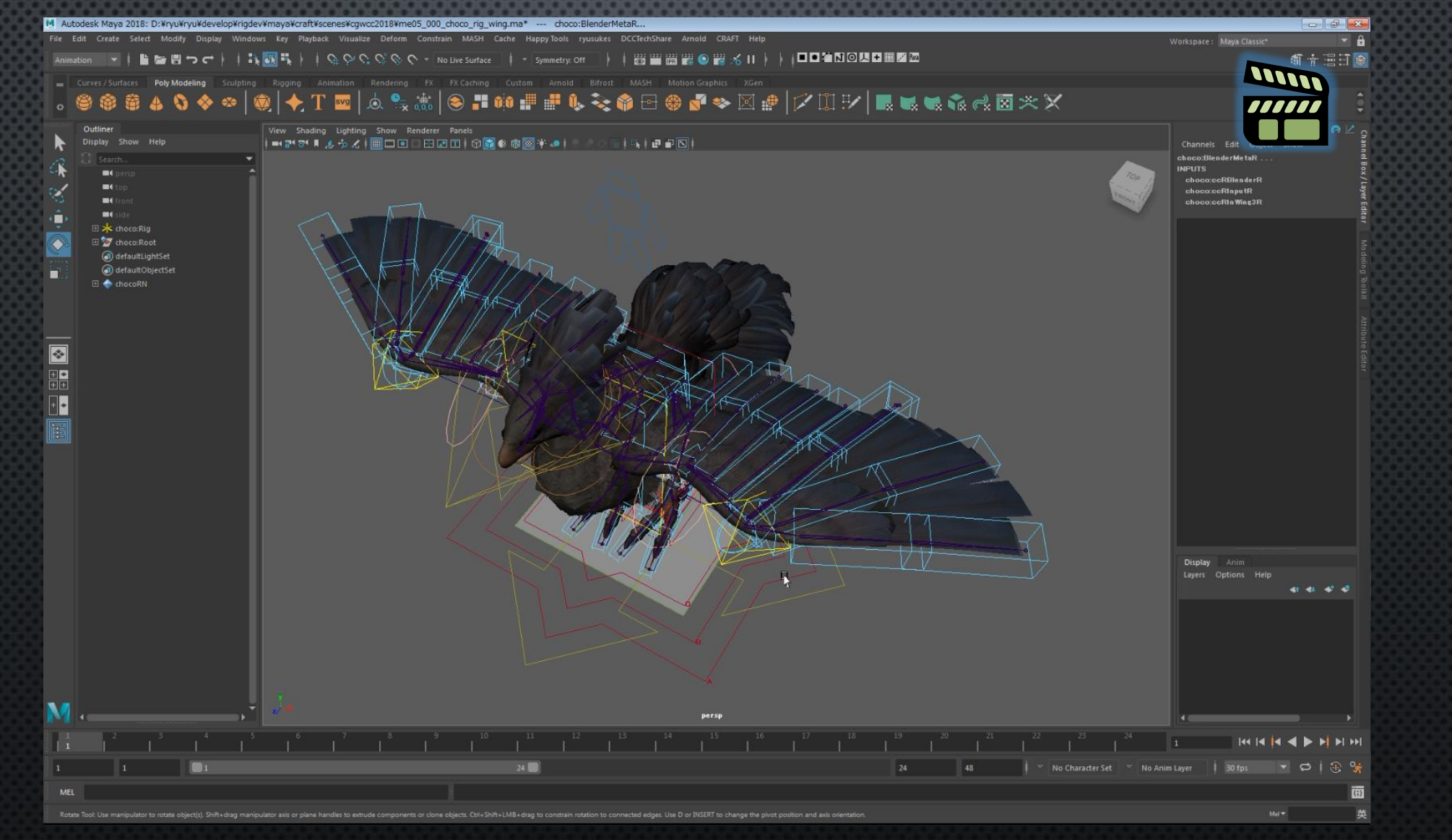

### CRAFT リグモジュールの紹介

stdCurve2 / stdStretchyCurve2 について

#### stdCurve2 について

- 多様な Twist コントローラ
	- 回転可能なポイントコントロール
	- Roll コントロール
	- アップベクトルコントロール
- Bezier カーブベース(カーブを通るコントローラ)
- 安定した局所的ストレッチ(均一な伸縮は今後の課題)
- リグ生成時に初期姿勢を維持

各コントローラの挙動

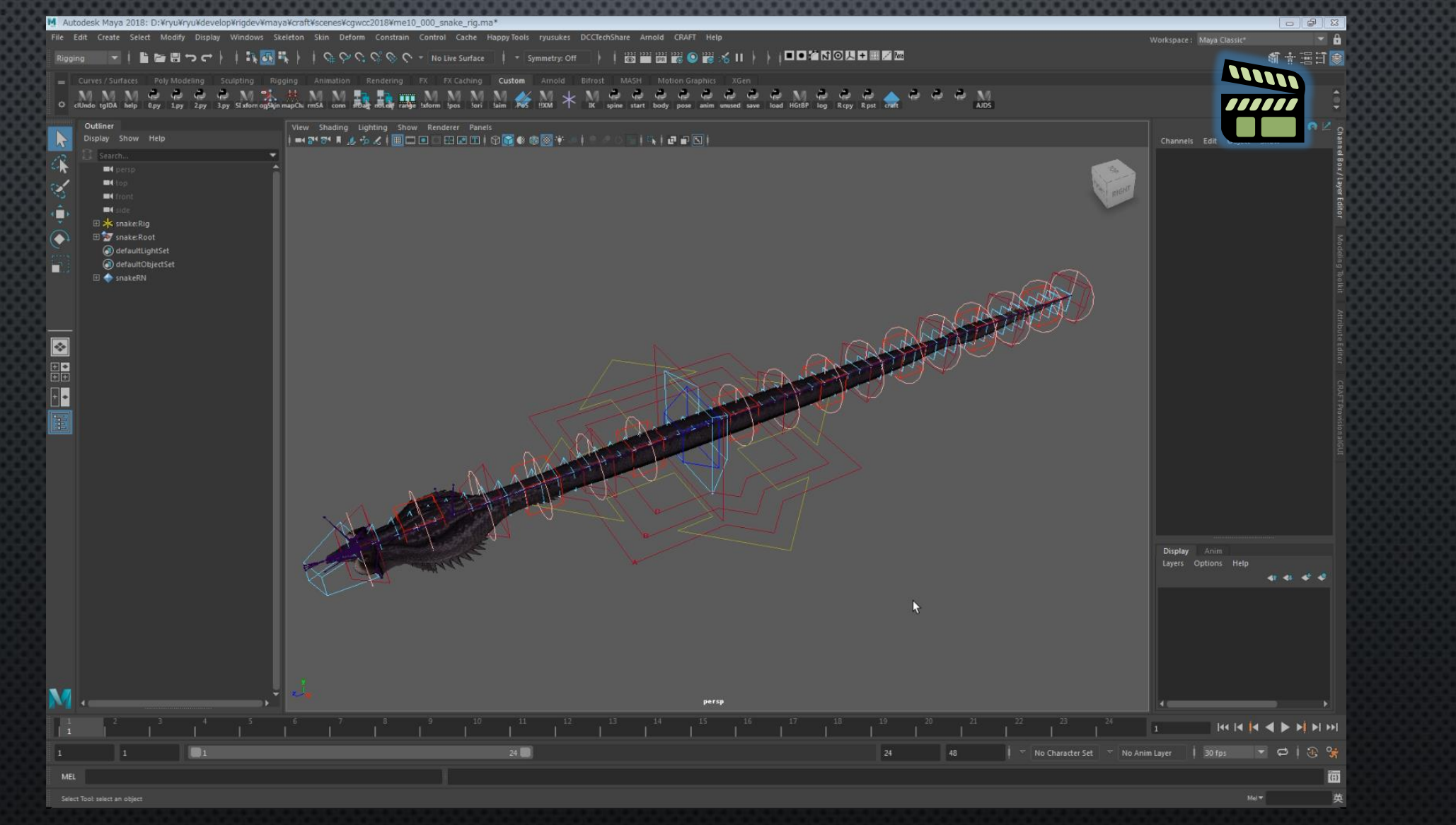

## 多様な Twist コントローラ

#### ポイントコントローラを全て回転可能に 且つ Roll コントローラを3個挿入

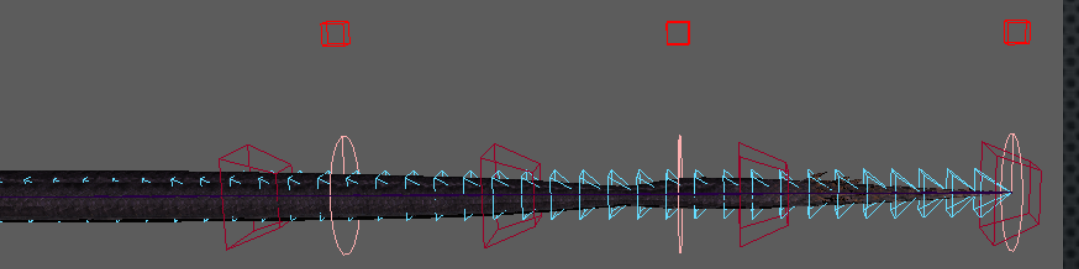

#### Roll コントローラに対して アップポイントコントローラを有効化

#### ひねり制御無し

#### Roll コントローラを2個挿入

#### ポイントコントローラ2個を回転可能に

#### 回転可能コントローラの意義

- アップベクトルコントローラを省きたかった。 (好みによっては利用可能)
- 根本の姿勢を基準とし、先端に向けて徐々に 曲げていくことで各関節のひねり姿勢を決定。
- しかし、動きが激しいと先端にいくほど不安 定になる。そこで、先端を回転可能にして固 定し、間は補間すれば安定する。
- さらに、指定数だけのコントローラも回転可 能にすることで、長いカーブの中央も安定さ せる。

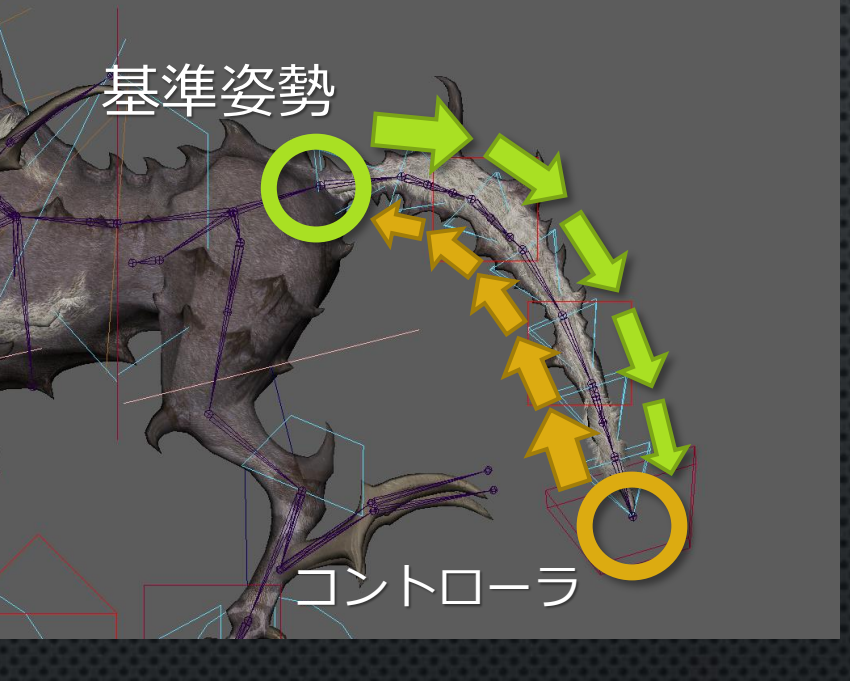

# 初期姿勢の維持について • コントローラ入力用とスプラインIK用に Bezier カーブを二重化。 • カーブのバインドには独自 Curve Deformer を使用。

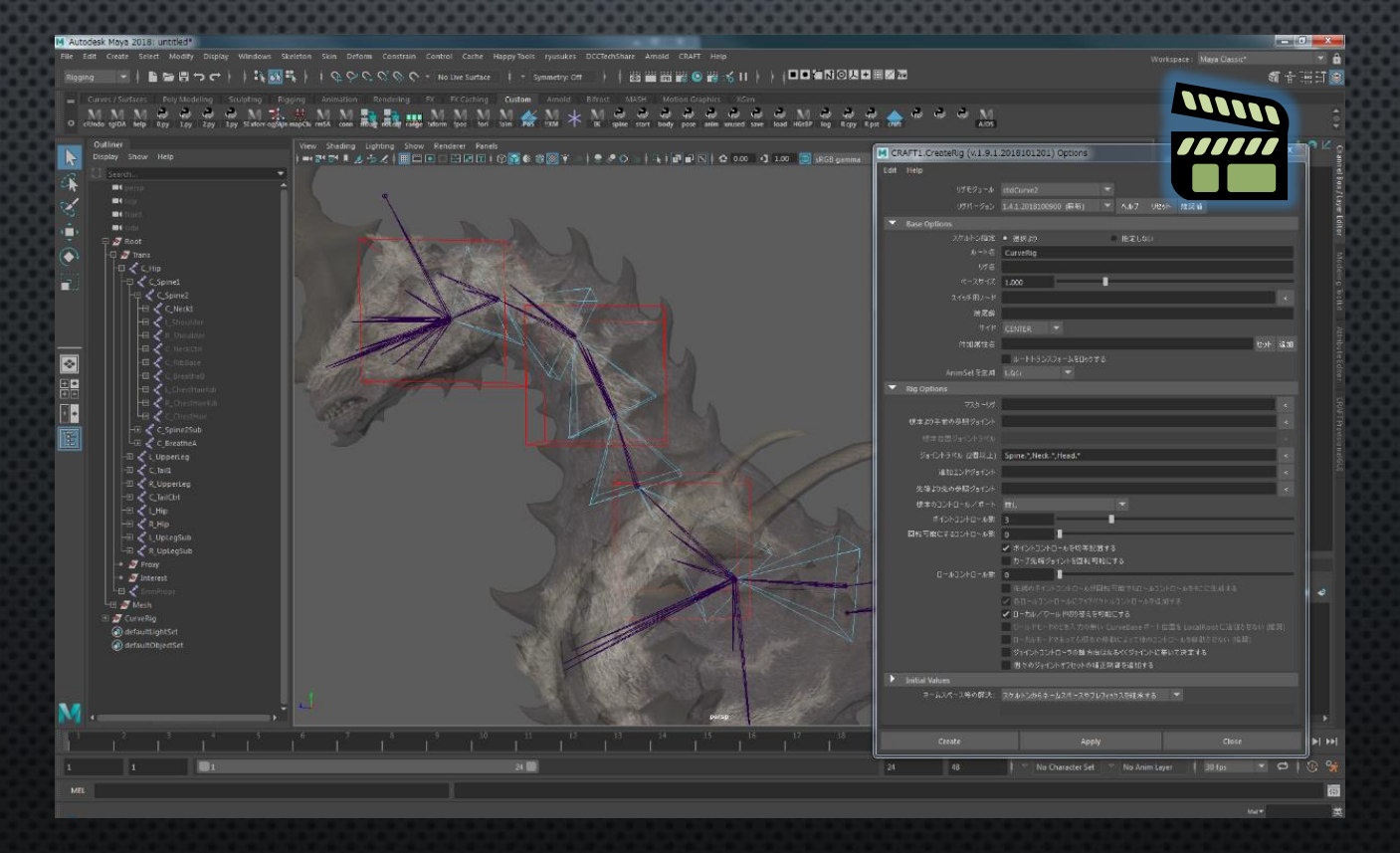

その他のツールの紹介

RBF 補間

#### RBF 補間ノード

#### n 個のキー入力で m 個の出力値を駆動する多次元ドリブンキー。

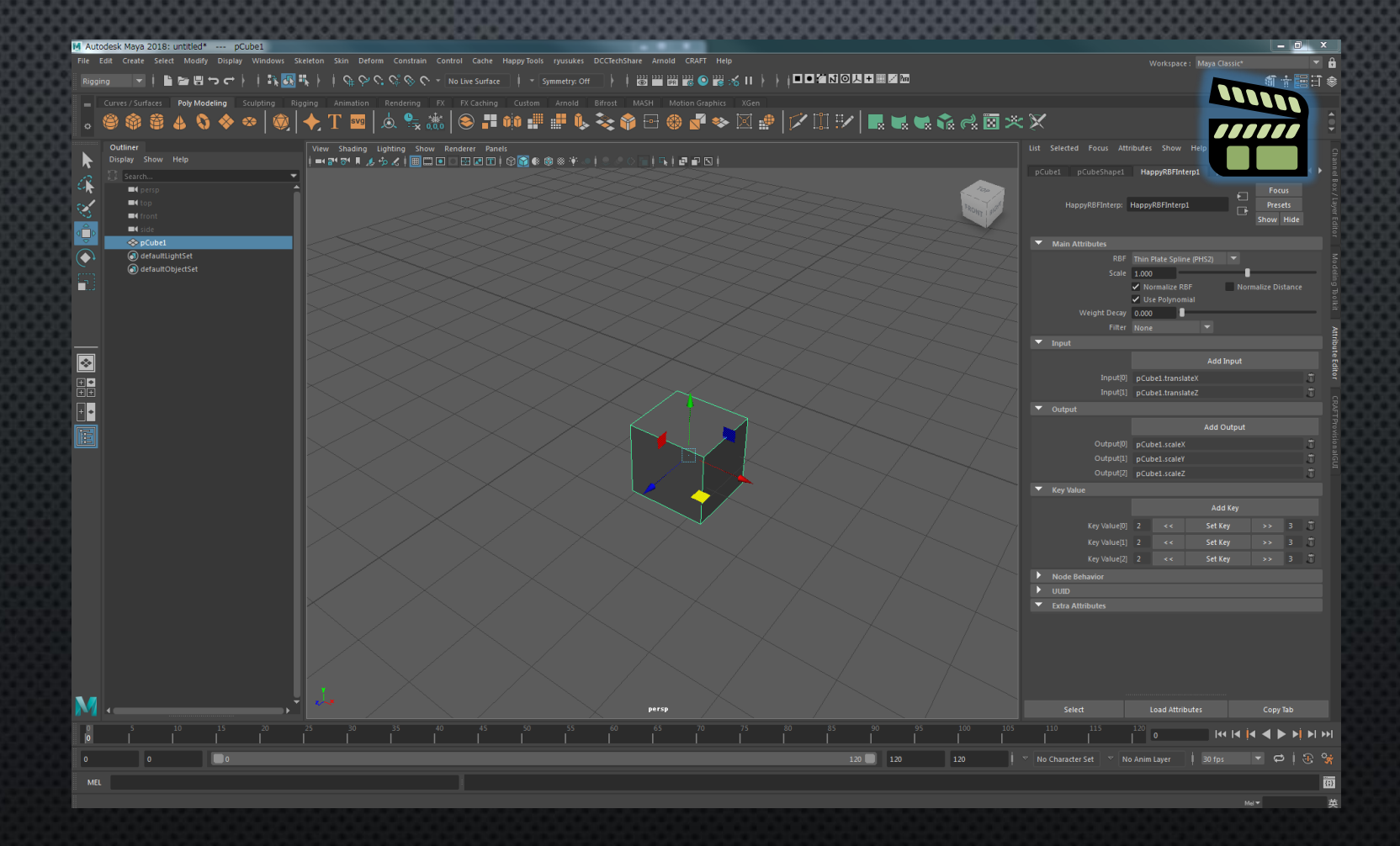

#### RBF 補間の特徴

- RBF補間とは、RBF (Radial Basis Function) と呼ばれる単純な関数を用いた関 数近似手法。
- N 個あるキー  $c_i$  の RBF  $\varphi$  の総和によって、それらの点を通る関数  $f(x)$  を得る。

$$
f(x) = \sum_{i=1}^{N} w_i \varphi(||x - c_i|)
$$

- 通常、与えたキーを通る滑らかな補間が得られる。
- 補間具合の細かい調整は出来ず、RBF の種類の使い分けで調整する。
- 通常、外挿 (Extrapolation) は得られない。

# RBF の使い分け

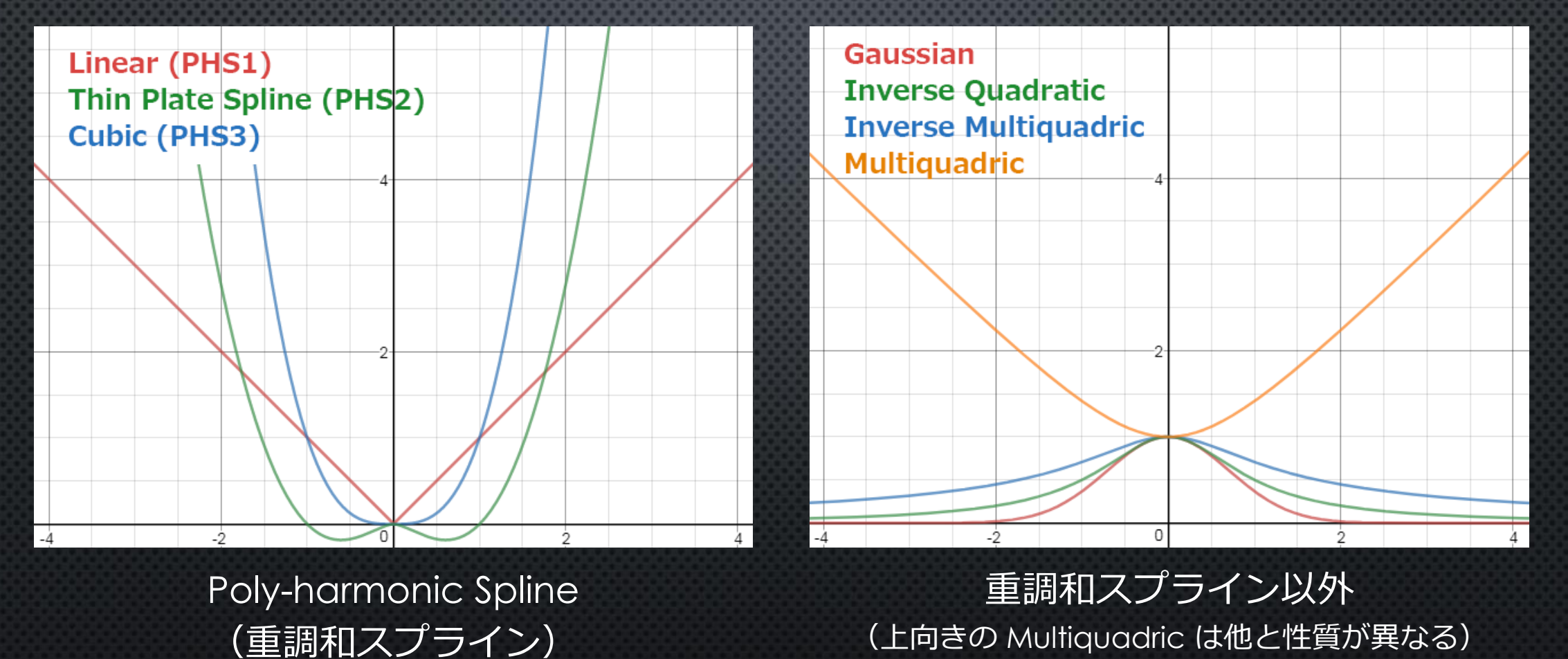

(上向きの Multiquadric は他と性質が異なる)

#### RBF の使い分け ~ 重調和スプライン

キーを自然に結んだ曲線が得られる。実寸法の影響を受けない。 通常のドリブンキーのように「いい感じ」に補間したいならこちら。

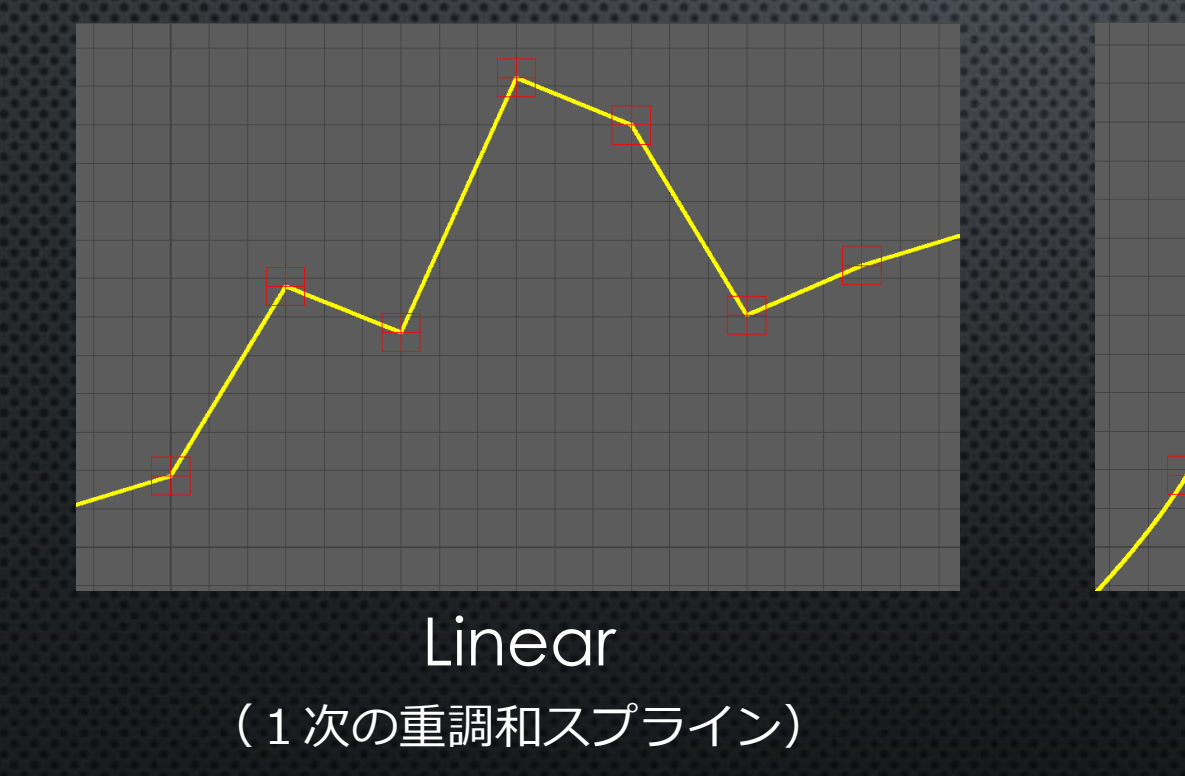

Thin Plate Spline (2次の重調和スプライン)

#### RBF の使い分け ~ ガウシアン等

キー間がゼロになる曲線を得られる。実寸法が影響するので扱いにくい。 RBF半径(スケール)を調整出来る。正規化してゼロにならないようにも出来る。

Pose Space Deformation (スキニング+補正ブレンドシェイプ)のようにキー ポーズ間をニュートラル(補正無し)とするような補間に向く。

Not Adjusted Radius (scale) Changed Normalized

### RBF 補間の追加機能

#### • Use Polynomial

線形補間を併用することで、全体的な補間と外挿を少し改善する。

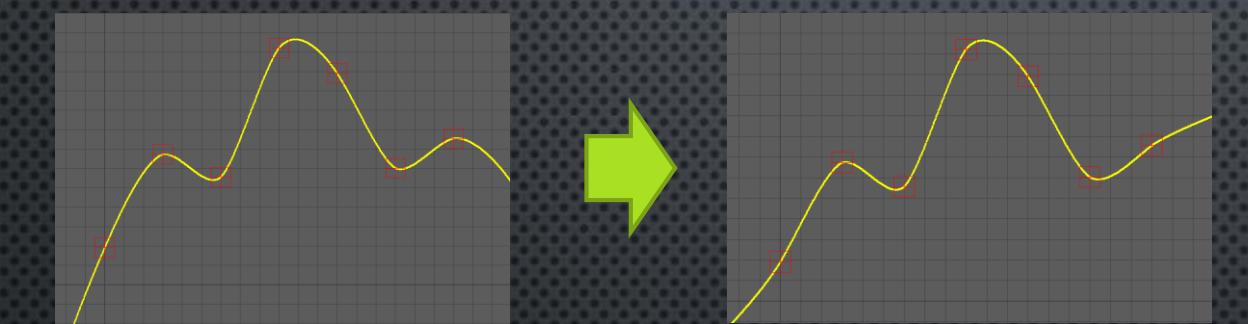

#### • Weight Decay 正則化。オーバーフィッティング(過学習)を抑えて補間を滑らかにする。

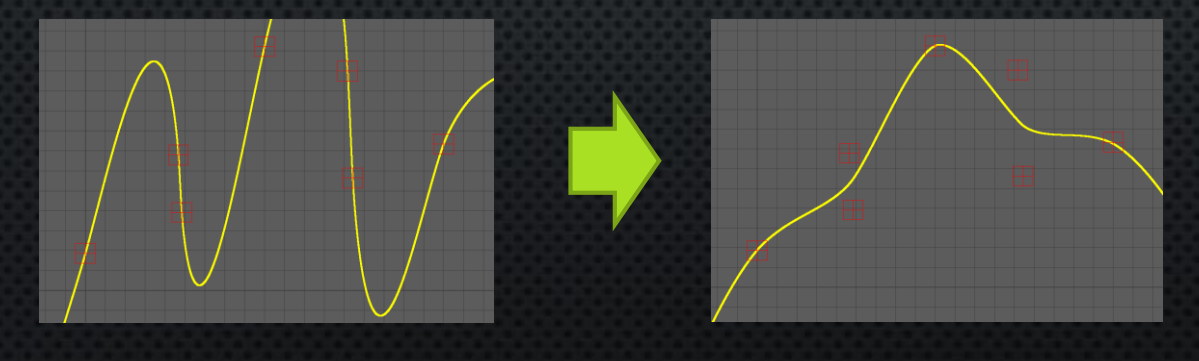

#### RBF 補間の追加機能

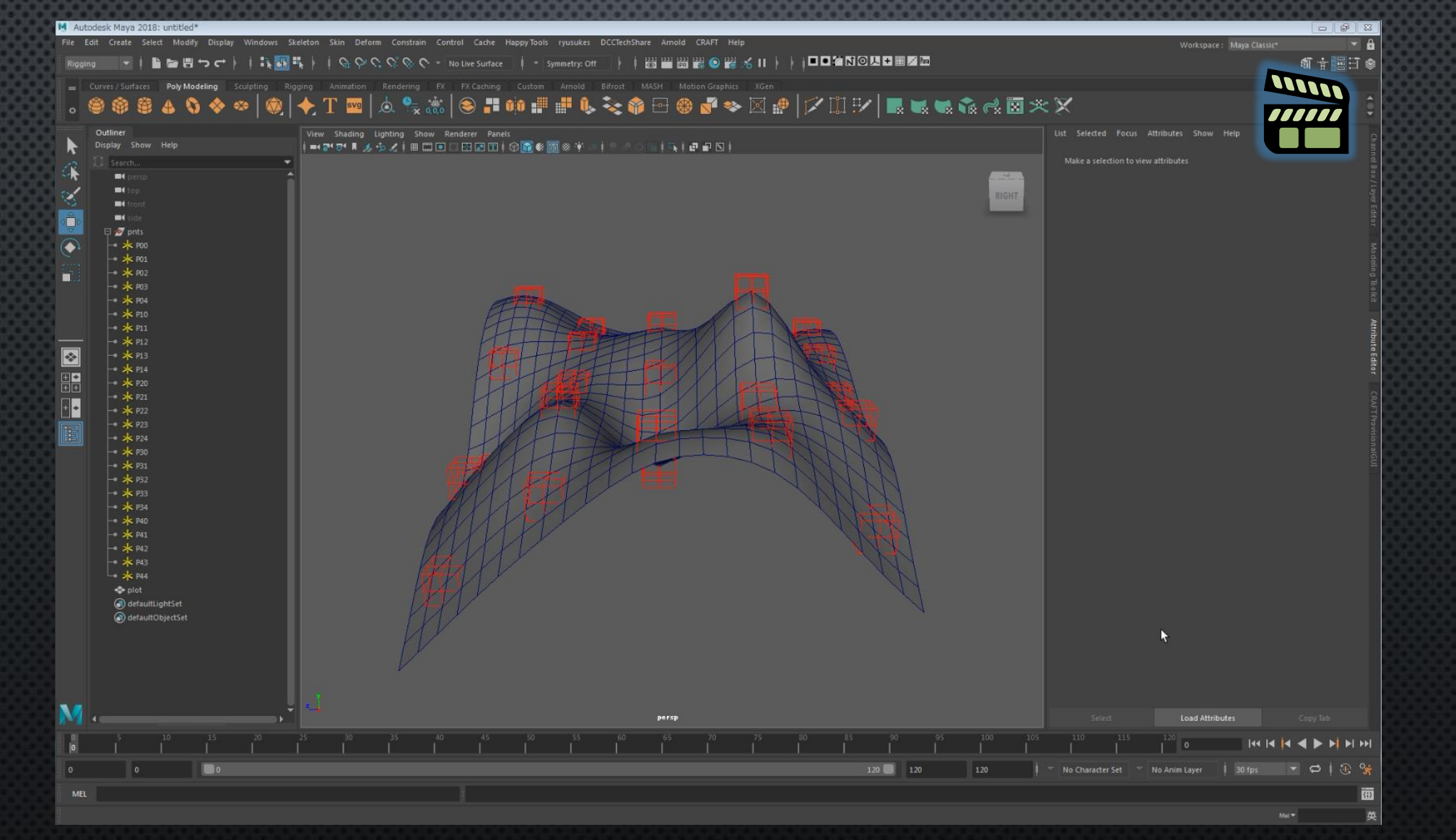

その他のツールの紹介 スキニング分解

#### スキニング分解ツールの機能

• 任意のデフォーメーションをスキンア ニメーションに変換 • 既存スキンのウェイトの最適化 • RBF 補間による補助骨の自動生成 スケルトン駆動の高度なデフォーメーショ ン(筋肉、PSD等)を学習して近似する。 • フェイシャルリグ等のボーン化 骨の自動生成とウェイト調整。

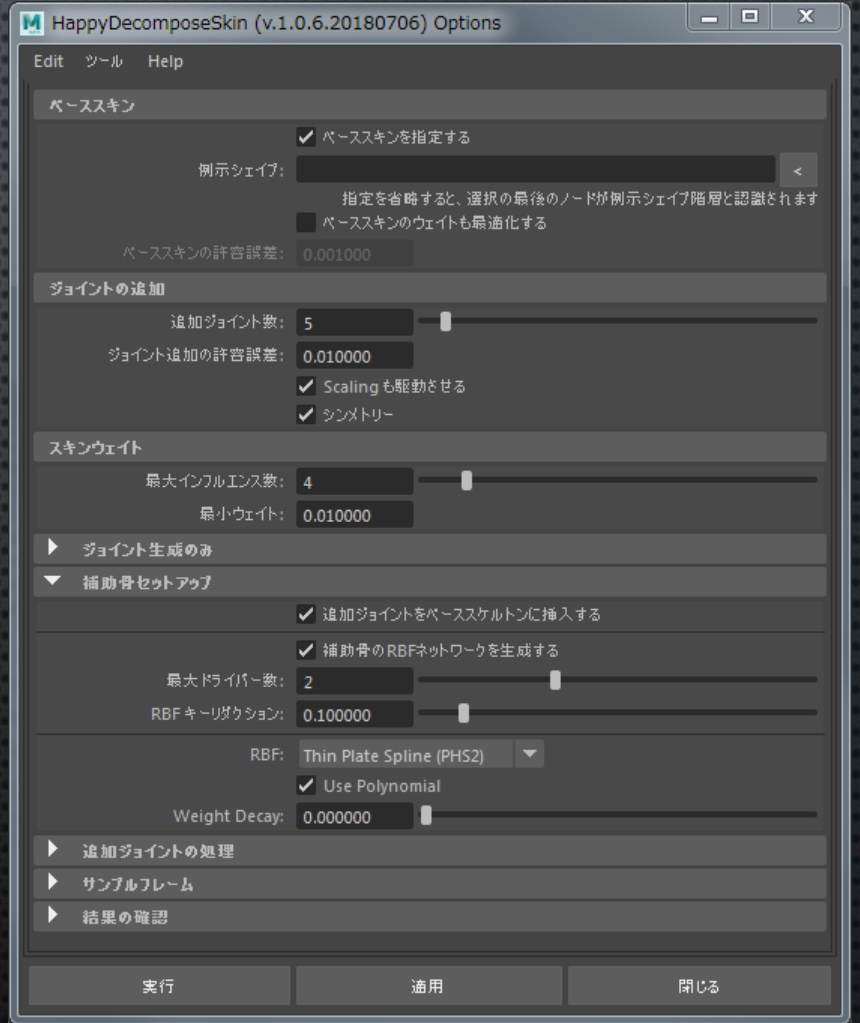

### RBF で駆動する補助骨の自動生成

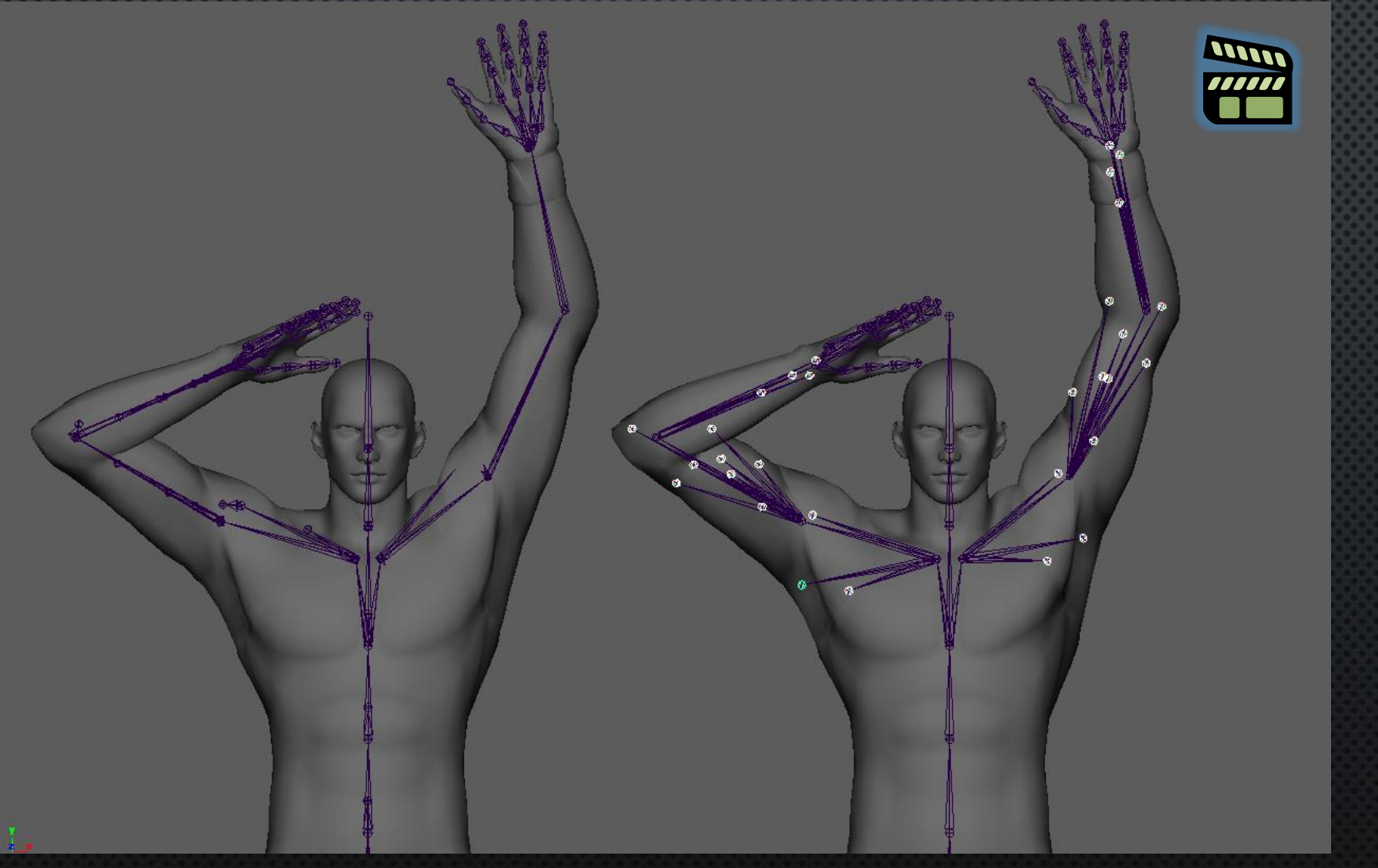

#### フェイシャルリグ等のボーン化

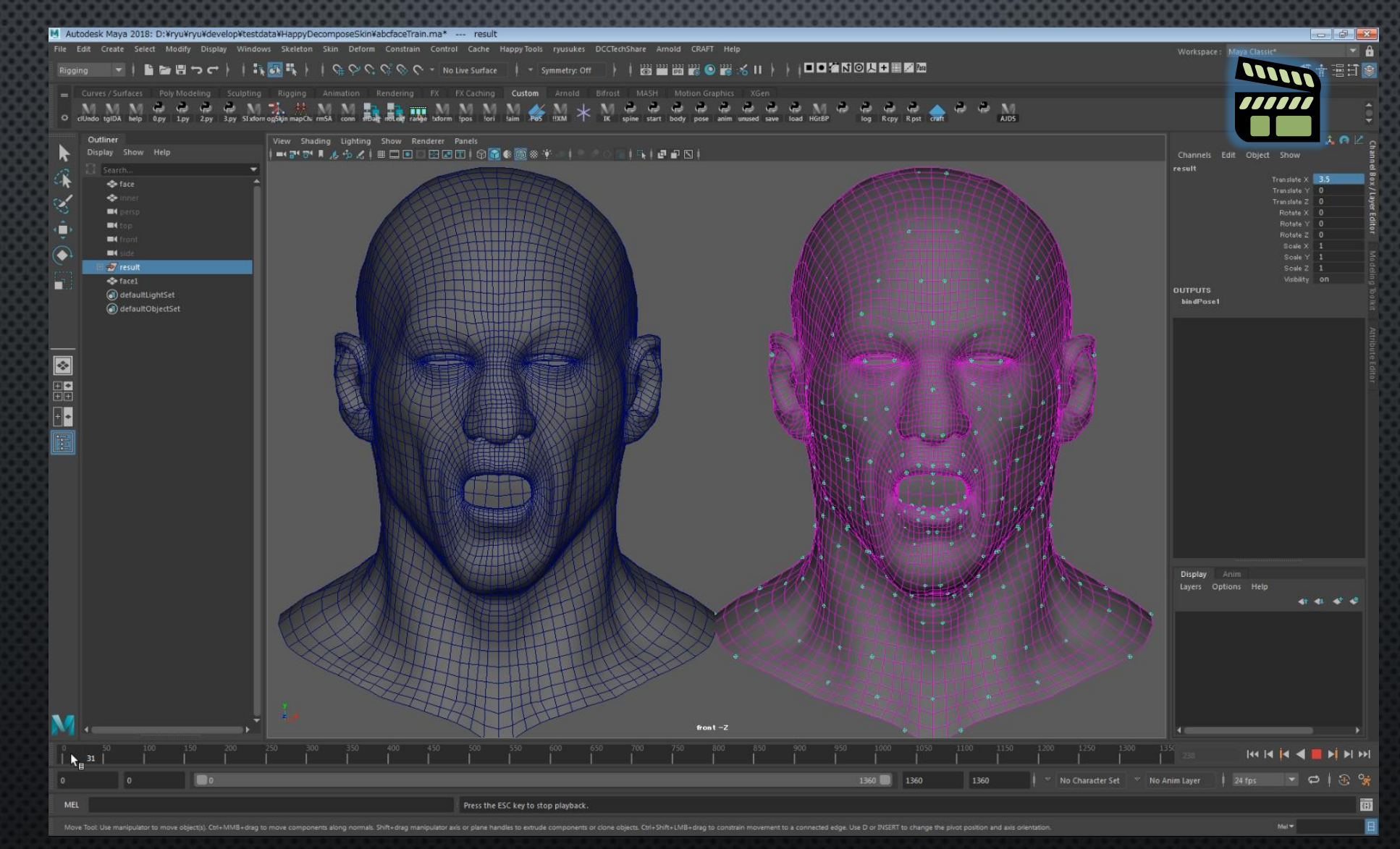

その他のツールの紹介 UVブレンドシェイプ

# UVブレンドシェイプの機能

- 頂点数やトポロジが異なるが UV レイアウトが一致するモデルを ブレンドシェイプする。
- オフセット機能 ベースメッシュとターゲットメッシュを初期状態で一致させ、そ こからの変形差分のみをミックスする機能。異なる顔の表情変化 のみを抽出出来る。
- ウェイトペイント機能。

# UVブレンドシェイプの機能

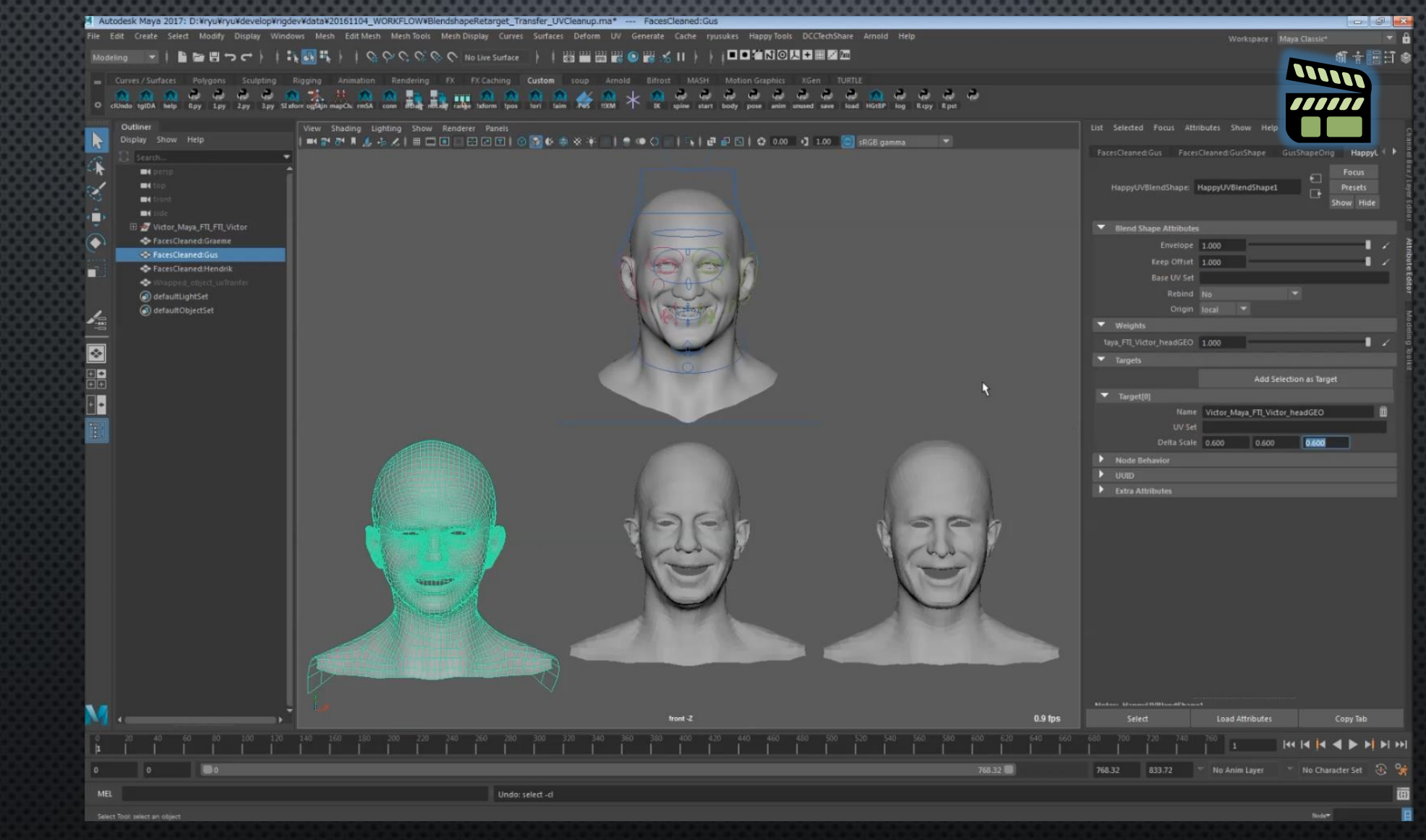

#### その他のツールの紹介 ノードベース GUI フレームワーク

### nodalgui フレームワーク

- Python でノードベース GUI を作るためのフレームワーク。
- CRAFT の Rig Connection Editor はこれで作られた。
- PyQt4, PyQt5, PySide, PySide2 のどれでも動く。
- Maya® に依存しない。

# nodalgui テストアプリケーション

from Happy.Qt.nodalgui import Scene, View, Node, Port from Happy.Qt.nodalgui.common import QtWidgets, QVector2D, Qt from Happy.Qt.util import showAppWindow

class Window(QtWidgets.QWidget): def init (self, \*args, \*\*kwargs): super(Window, self). init (\*args, \*\*kwargs)

> self.setWindowTitle('nodalgui test app') self.resize(800, 600)

hbox = QtWidgets.QHBoxLayout() hbox.setSpacing(2) hbox.setContentsMargins(2, 2, 2, 2) self.setLayout(hbox)

 $view = View()$  $self.view = view$ view.setScene(Scene())

vbox = QtWidgets.QVBoxLayout()

hbox.addWidget(view) hbox.addLayout(vbox, 10)

self.nameFld = QtWidgets.QLineEdit('node') addBtn = QtWidgets.QPushButton('Add Node') addBtn.clicked.connect(self.addNode)

layoutBtn = QtWidgets.QPushButton('Layout') layoutBtn.clicked.connect(lambda: view.autoLayout())

vbox.addStrut(100) vbox.addWidget(self.nameFld) vbox.addWidget(addBtn) vbox.addWidget(layoutBtn) vbox.addStretch(1)

def addNode(self):

node = Node(self.nameFld.text())  $rect = node, rect()$ 

Port(node, direction=-1, vec=QVector2D(0., rect.top()), brush=Qt.blue) Port(node, direction=1, vec=OVector2D(0., rect.bottom()), brush=Ot.blue)

top = node.addPort(1, name='Out', brush=Qt.cyan) Port(top, 'Foo')  $p =$  Port(top, 'Bar') Port(p, 'BarX') Port(p, 'BarY') Port(p, 'BarZ') Port(top, 'Baz')

top = node.addPort(0, name='InOut', brush=Qt.green)  $p =$  Port(top, 'Fuga') Port(p, 'FugaR') Port(p, 'FugaG') Port(p, 'FugaB')

top =  $node.addPort(-1, name='In', brush=Qt.qreen)$ Port(top, 'Piyo') p = Port(top, 'Hoge') Port(p, 'HogeX') Port(p, 'HogeY') Port(p, 'HogeZ')

node.addPort(-1, name='Both', direction=0)

self.view.addItemOnCenter(node)

showAppWindow(Window)

### nodalgui テストアプリケーション

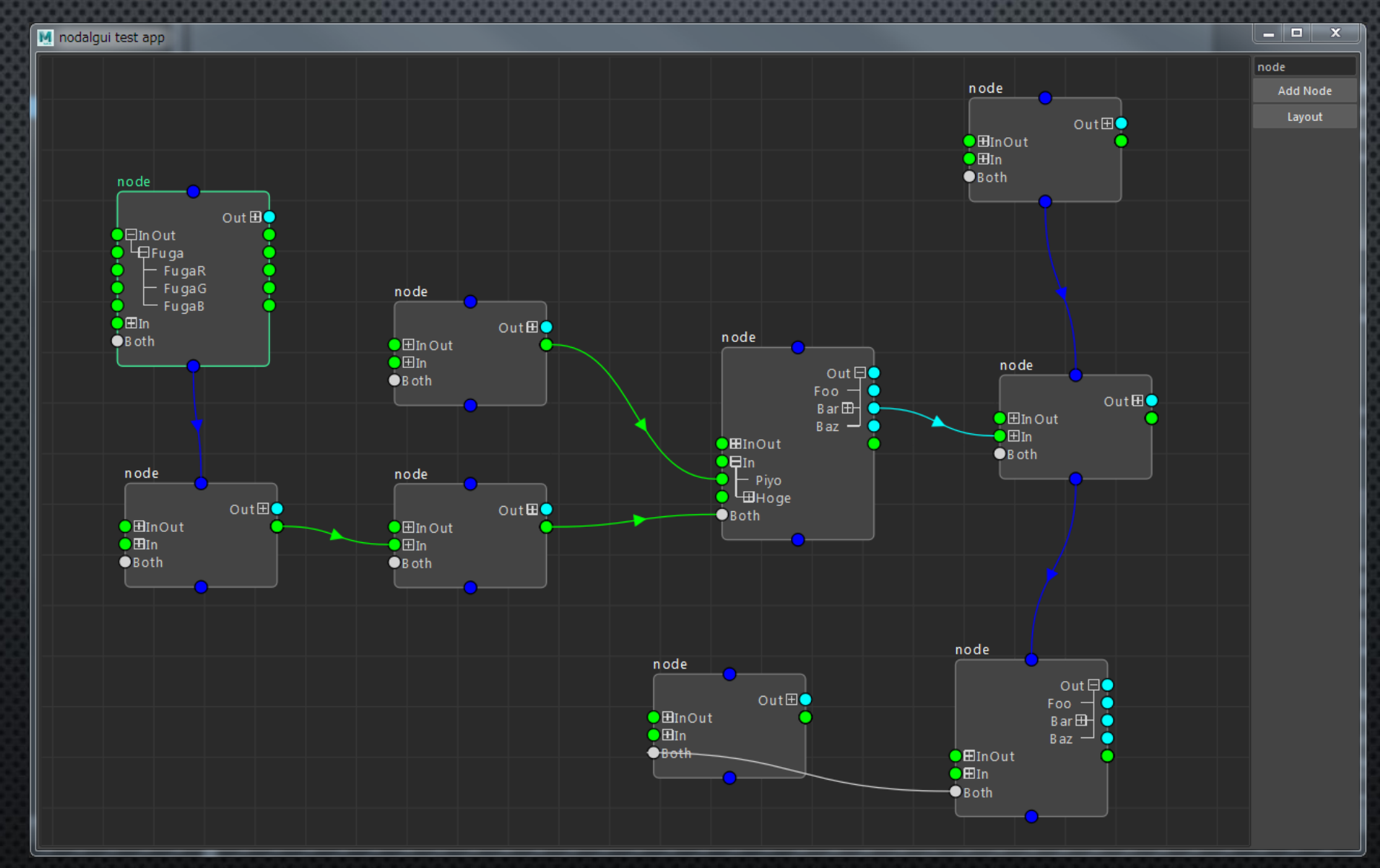

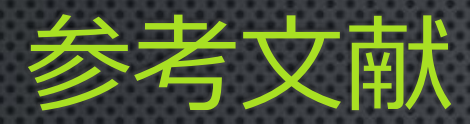

- Tomohiko Mukai: Sampling-based Rig Conversion into Non-rigid Helper Bones, In Proc. of the ACM on Computer Graphics and Interactive Techniques, Volume 1 Issue 1, 2018, Article 13
- Tomohiko Mukai: Building Helper Bone Rigs from Examples. In Proc. of ACM SIGGRAPH Symposium on Interactive 3D Graphics and Games 2015, pp.77-84
- 向井 智彦: スキニング分解, Computer Graphics Gems JP 2015 コンピュータグラフィックス技術の最前線, ボーンデ ジタル, 2015, pp.139-170
- Binh Huy Le and Zhigang Deng: Smooth skinning decomposition with rigid bones, ACM Transactions on Graphics, Volume 31 Issue 6, 2012, Article 199
- J. C. Carr, R. K. Beatson, J. B. Cherrie, T. J. Mitchell, W. R. Fright, B. C. McCallum and T. R. Evans: Reconstruction and representation of 3D objects with radial basis functions. In Proc. of ACM SIGGRAPH 2001, pp.67-76
- Polyharmonic spline (25 June 2017, 21:04 UTC). In Wikipedia: The Free Encyclopedia. Retrieved from https://en.wikipedia.org/wiki/Polyharmonic\_spline

# ご清聴ありがとうございました。

佐々木 隆典

ryusukes@square-enix.com

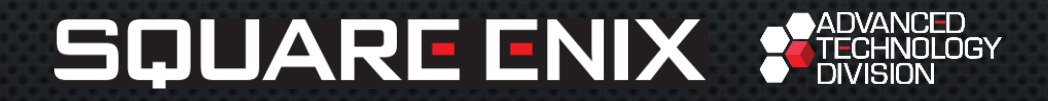

MAYA は オートデスク インコーポレイテッド の商標または登録商標です。 その他、掲載されている会社名、商品名は、各社の商標または登録商標です。

**© 2018 SQUARE ENIX CO., LTD. All Rights Reserved.**

**2018/11/4 68**